**République Algérienne Démocratique et Populaire Ministère de l'Enseignement Supérieur et de la Recherche Scientifique Université Mouloud MAMMERI, Tizi-Ouzou** 

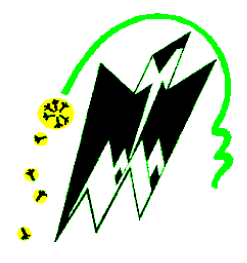

## **Faculté de Génie Electrique et d'Informatique Département d'Automatique**

# **Mémoire de Fin d'Etudes**

En vue de l'obtention du diplôme

*D'Ingénieur d'Etat en Automatique* 

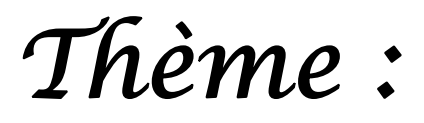

# *Régulation de niveau d`eau dans un réservoir sous LabVIEW*

Proposé par : Mr : HASSNAOUI.M Présenté par : Mlles

 YOUSFENE Nadia MOURI Fatiha KASSOURI Dalila

### Remerciements

Par l'aide d'ALLAH et grâce à la réussite accordée par sa volonte, on est venues au bout de ce modeste travail.

Nous tenons à remercie notre promoteur **Mr HASSNAOUI.M** ; et lui exprimer notre profond gratitude pour son temps précieux qu'il nous ait consacré et pour nous avoir guidé, orienter tout au long de ce projet.

Nous somme aussi reconnaissantes envers tout les enseignants qui ont contribué dans toutes nos études, particulièrement **Mr Charif et Mr Maidi.** 

Nos remerciements vont également aux membres du jury pour l'honneur qu'ils nous ont fait en acceptant de jurer notre travail.

#### **Table des matières**

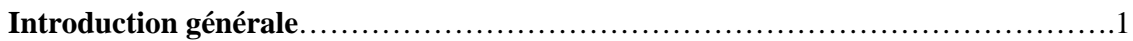

### **CHAPITRE I Gèneralite sur le système de commande**

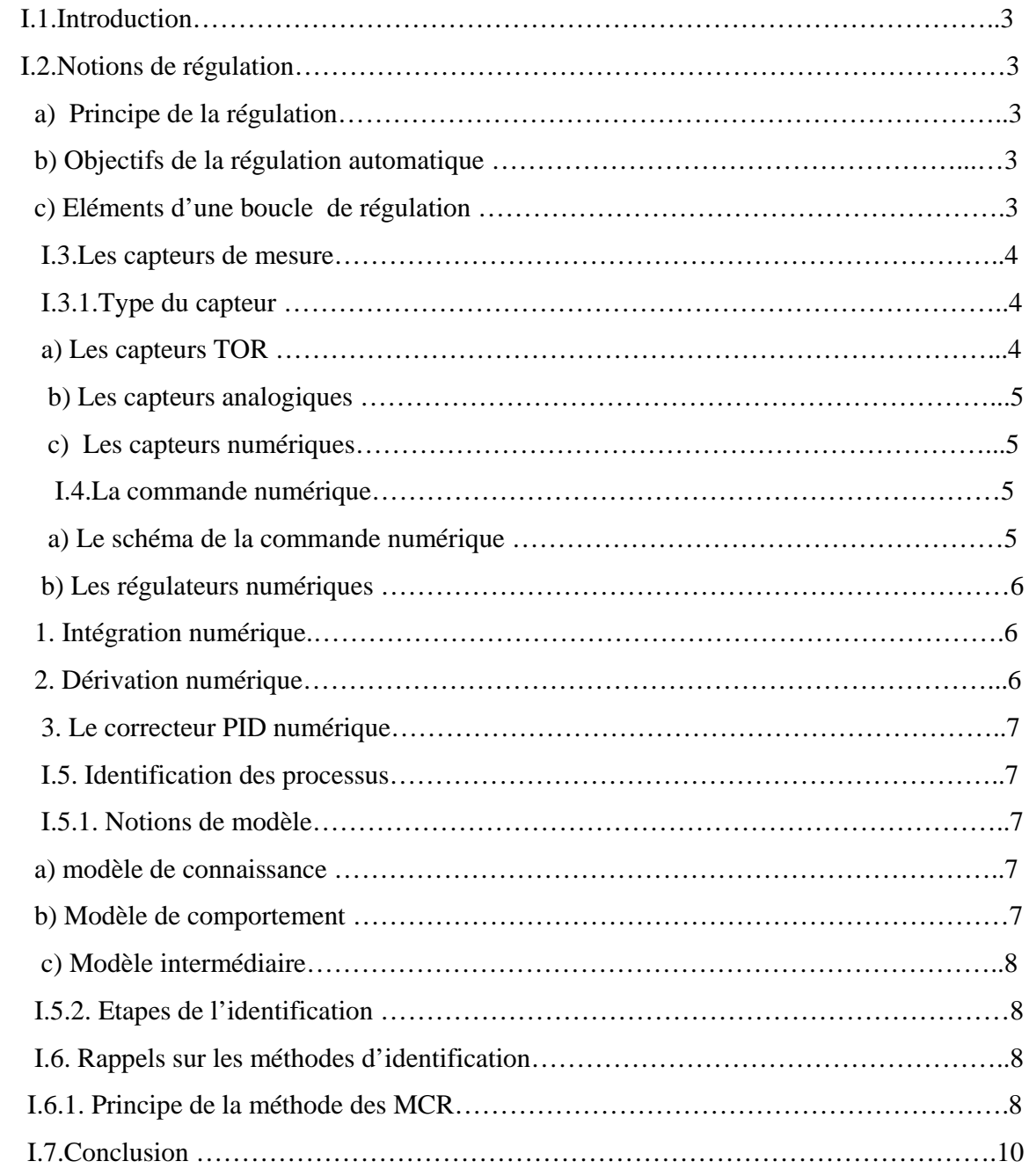

### **CAPITRE II Description du processus de niveau PU-2**

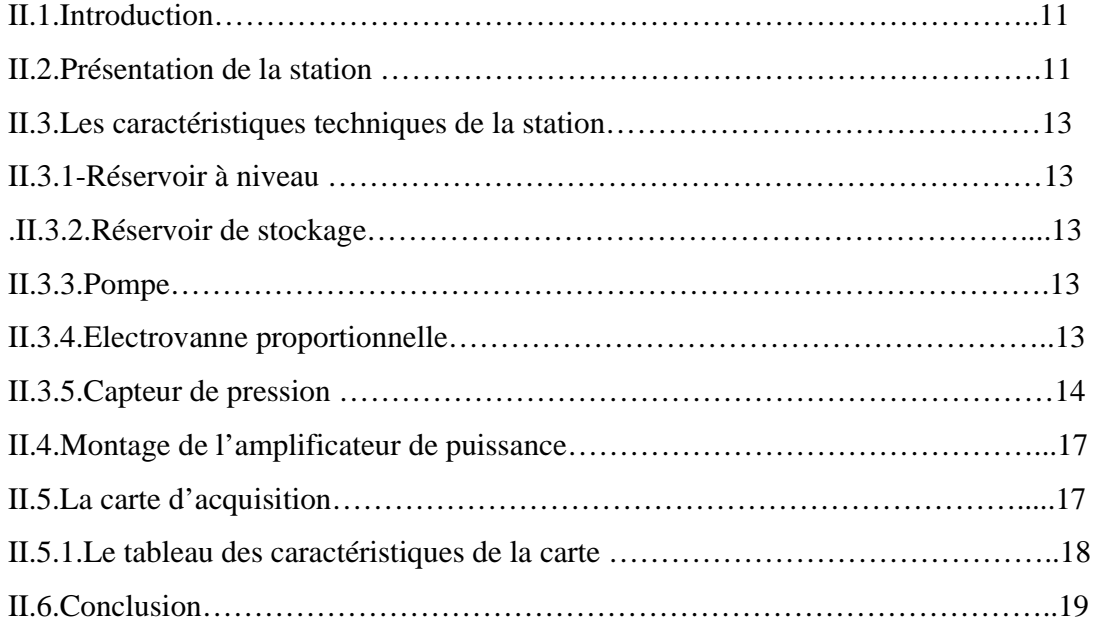

### **CHAPITRE III Présentation de LabVIEW**

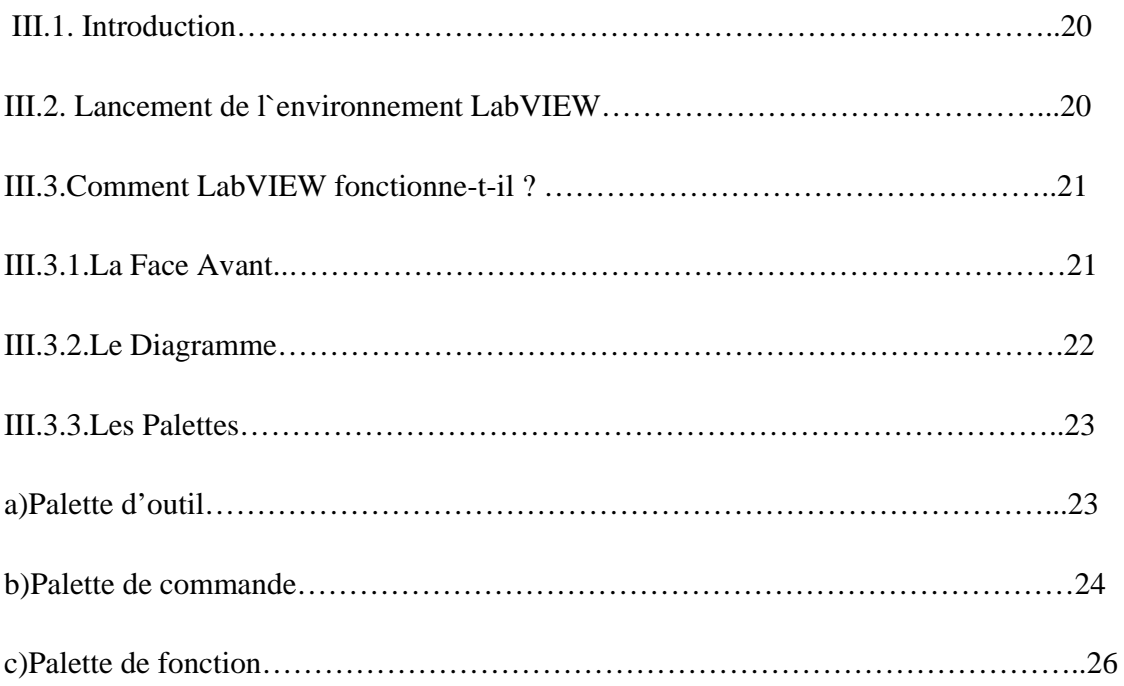

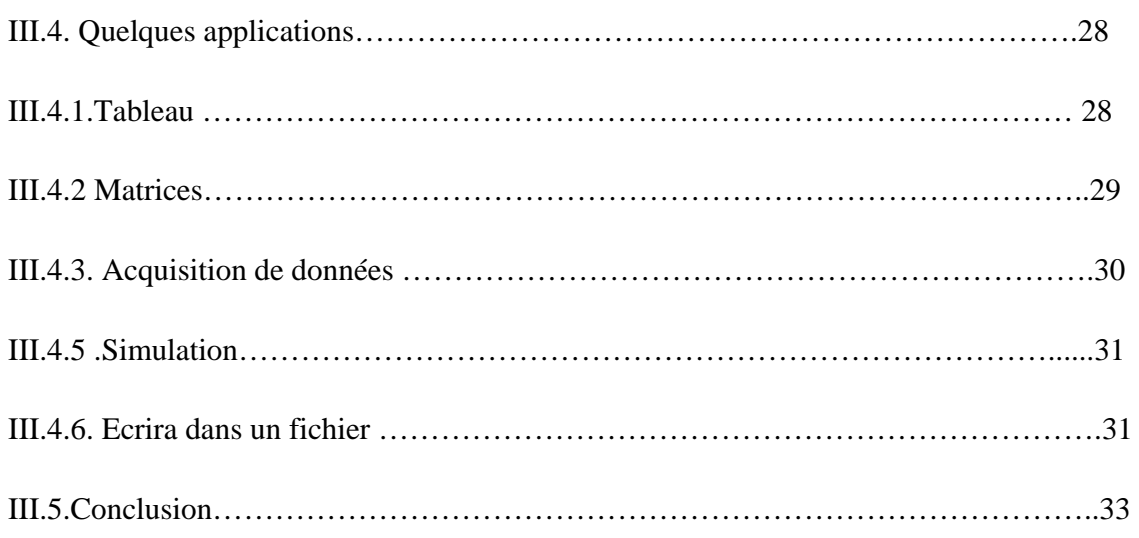

### **CHAPITRE IV Mise en application**

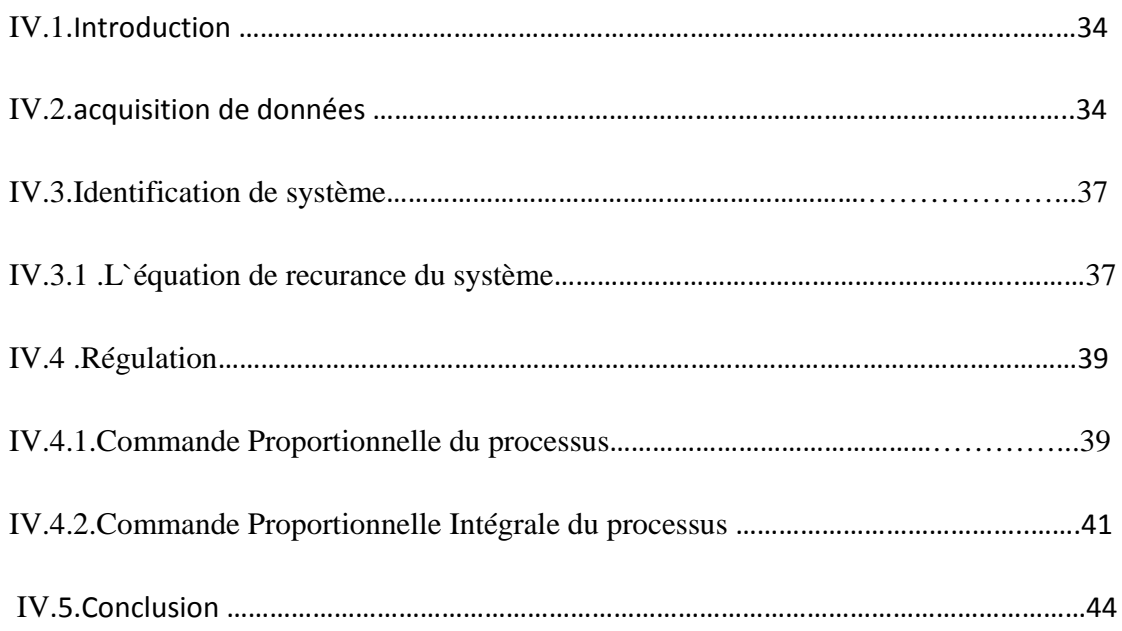

### - **Conclusion générale**

- **Annexe** 

- **Bibliographie** 

Durant ces dernières années, la commande des procèdes a subi des progrès significatifs. Ces progrès sont essentiellement dus à la révolution technologique en électronique numérique, ce qui a permis le développement de solutions numériques efficaces avec une possibilité d'implanter des algorithmes plus complexes. Les premières implantations d'algorithmes de commande des procèdes furent réalisées avec des solutions analogiques. Cependant, elles manquaient de fiabilité, vu leur sensibilité aux perturbations et aux variations de paramètres de contrôle liées aux contraintes thermiques des circuits analogiques de contrôle. Par la suite, les solutions numériques se sont naturellement imposées afin de remédier à ces inconvénients.

Par ailleurs, elles présentaient un grand intérêt économique et une meilleure flexibilité de conception. Il est à noter aussi que ces solutions numériques sont des solutions purement logicielles. Le concepteur ne peut donc pas agir sur la partie matérielle de la conception et n'a accès qu'à la partie logicielle.

Pour toutes les installations industrielles, il est indispensable de ramener un système au fonctionnement auquel il est conçu du fait qu'il est lié à divers contraintes à vérifier telle que la stabilité, la précision et la qualité du régime transitoire qui dépend des grandeurs agissant sur le système. Parmi ces grandeurs on distingue deux types :

La grandeur de sortie qui est la reponse de système due au signal de commande. Les grandeurs d'entrée se subdivisent en deux types : l'une représente la consigne ou la sortie désirée, l'autre les perturbations qui provienent du milieu externe, ou des perturbations paramétriques ayant un effet néfaste au cours de fonctionnement.

Afin de remédier à ce genre de situation, il est indispensable d'insérer un correcteur en cascade avec le procédé qui permet d'éliminer l'effet néfaste des perturbations, ainsi d'améliorer les performances du procédé afin d'aboutir aux performances souhaitées.

Parmi les techniques de réglage industriel les plus utilisées, on trouve la correction proportionnelle intégrale dérivée(PID), sa dominance est due à sa structure simple avec un fonctionnement facilement compréhensible par les ingénieurs. Selon le cahier des charges imposé ces trois actions peuvent être utilisées indépendamment (P, I, D), comme on peut coupler deux actions (PI, PD).

Le travail présenté dans ce mémoire s'inscrit dans le cadre de la régulation de niveau d'eau dans un réservoir sous LabVIEW, notre objectif principal est de se familiariser avec cet environnement de programmation car il présente plusieurs avantages comme la possibilité de communication avec tout type de processus via des cartes et la richesse de sa bibliothèque de fonctions, un autre avantage est que les programmes peuvent être testé en local avant d'être chargé dans la cible RT(temps reel).

Afin de rendre comte le plus fidèlement possible du travail réalisé durant ce projet, nous avant organisé ce mémoire en quatre chapitres :

- Dans le premier chapitre, on présente des notions générales concernant les capteurs, l'identification et la régulation numérique.
- Le deuxième chapitre porte sur la description de la station hydraulique. Cette maquette est plotée numériquement par l'intermédiaire d'un PC, l`interfaçage entre le processus et le PC est assure par la carte KPCI 3102 .La présentation de l'environement de programmation LabVIEW est abordée dans le troisième chapitre.
- Le dernier chapitre est consacré à la mise en application des notions présentées précédemment.
- Le mémoire se termine par une conclusion générale.

#### **I.1.Introduction**

L'objectif de ce chapitre est de présenter quelques généralités que nous utiliserons durant ce travail et qui se résument dans des notions sur les capteurs, l`identification et la commande numérique.

#### **I.2.Notions de régulation**

#### **a) Principe de la régulation**

La régulation est l'action de régler automatiquement une grandeur de telle sorte que celle-ci garde constamment sa valeur ou reste proche de la valeur désirée, quelles que soient les perturbations qui peuvent survenir.

Les systèmes automatiques assurent deux types de fonctions :

-Maintenir la grandeur régler à une valeur de référence malgré des conditions extérieures : on parle de **la régulation de maintien.** 

-Répondre à des changements de consigne en fonction de temps telle que la poursuite de trajectoire : on parle de **la régulation de correspondance** ou **de l`asservissement.** 

Pour régler un système physique, il faut :

-Mesurer la grandeur régler avec un capteur.

-Réfléchir sur l`attitude à suivre : c`est la fonction de régulateur qui compare la grandeur régler avec la consigne et élabore le signal de commande.

-Agir sur la grandeur réglante par intermédiaire d'un organe de réglage.

#### **b) Objectifs de la régulation automatique**

La régulation a pour objectif d'assurer la précision, la rapidité et la stabilité.

- L'objectif de précision: supprimer ou réduire l'écart entre la consigne et la sortie.
- L'objectif de rapidité : consiste à diminuer le temps de montée (à 90%de la valeur finale) ou à diminuer le temps de réponse (à 95%de la valeur finale de la sortie).
- L'objectif de stabilité : assurer une bonne stabilité du système.

#### **c) Eléments d'une boucle de régulation**

Une boucle de régulation est constituée des éléments qui sont présentés par le schéma ci-dessous :

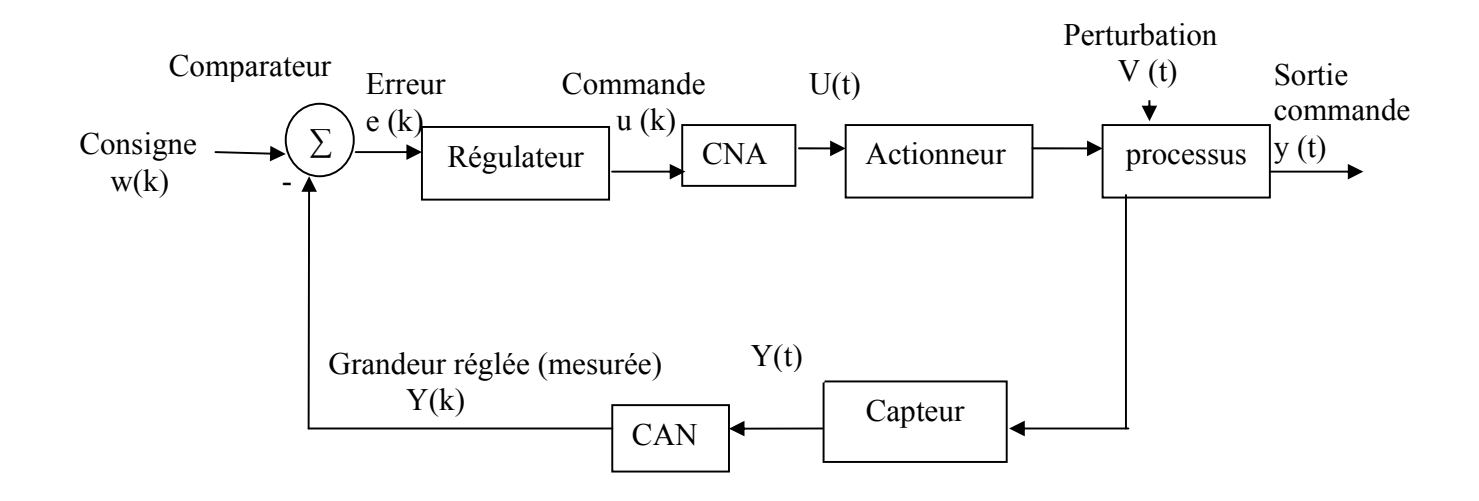

 **Figure -I-1- Les éléments d`une boucle de régulation** 

On distingue essentiellement 4 éléments :

**-Le comparateur :** construit le signal d'erreur  $e(k)=w(k)-y(k)$ .

**-Le régulateur :** Traite le signal d`erreur e (k) et élabore le signal de commande u(k).

**-L'actionneur :** sert à transformer un signal électrique en une grandeur physique.

L'interfaçage entre la partie numérique et la partie analogique est assurée par la carte Kpci qui comporte des convertisseurs analogique-numerique et numerique-analogique.

#### **I-3-Les capteurs de mesure**

Un capteur est un dispositif qui transforme une grandeur physique non électrique en une grandeur électrique exploitable par le système de traitement.

#### **I.3.1.Type du capteur**

#### **a) Les capteurs TOR**

Ce sont les capteurs les plus répandus en automatisation courante : capteur à contacts mécaniques, détecteurs de proximité, …, Ils délivrent un signal 0 ou 1 dit tout ou rien.

#### **b) Les capteurs analogiques**

Ils délivrent un signal image du phénomène physique à surveiller sous la forme d'une tension ou d'un courant variant de manière continue. Les tensions courantes pour des capteurs industriels sont : 50 mV, 1 V, 5 V, 10 V. L`intensité courante pour les capteurs industriels est : 4-20 mA.

#### **c) Les capteurs numériques**

Ils délivrent un signal image du phénomène physique à surveiller sous la forme : -Soit d'un train d'impulsions dont le nombre ou la fréquence est l'image de cette grandeur. -Soit d'un code numérique binaire.

#### **I.4.La commande numérique**

La commande numérique d'un processus nécessite la mise en oeuvre des étapes suivantes :

- $\ddot{\bullet}$ Déterminer un modèle numérique pour le système.
- 4. Choisir le pas d'échantillonnage Δ.
- ÷ Concevoir le régulateur numérique nécessaire.

#### **a) Le schéma de la commande numérique**

Le schéma bloc d'une commande numérique est donné par la figure ci-après.

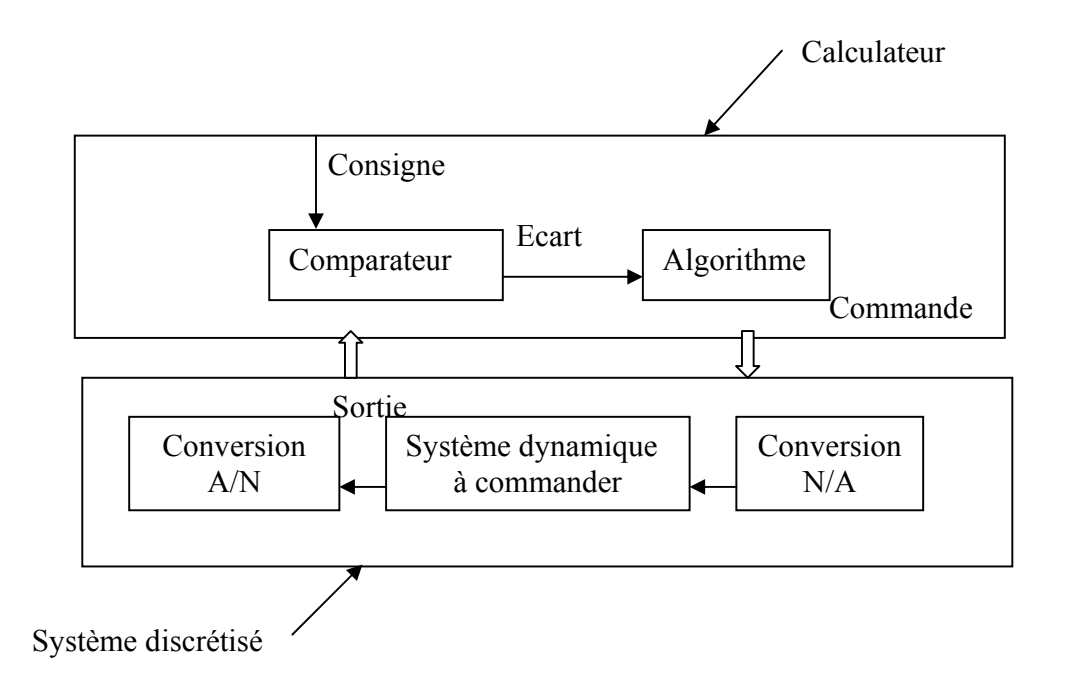

#### **b) Les régulateurs numériques**

Les opérations d'intégrations et de dérivations analogiques à temps continu, doivent être remplacées par des opérations de sommation et de soustraction d'échantillons lorsque le temps est discrétisé.

#### **1. Intégration numérique**

L'action intégrale permet d'éliminer l'écart entre la mesure et la consigne désiré. Leur fonction de transfert est :

$$
c(t) = \frac{1}{T} \int_{k}^{t} e(t) dt
$$

$$
c(nk) = \frac{\text{Te}}{\text{Ti}} \sum_{j=0}^{nk} e(jt)
$$

$$
u((n+1)k) - u(nk) = \frac{T\mathbf{e}}{Tt} \mathbf{e}(nk)
$$

$$
zu(z) - u(z) = \frac{T\mathbf{e}}{T\mathbf{i}} \mathbf{e}(z)
$$

$$
c(z) = \frac{T\mathbf{e}}{T\mathbf{i}(z-1)}
$$
 (1.1)

Ou :

Te : la période d'échantillonnage.

 $T_i$ : la constante d'intégration.

#### **2. Dérivation numérique**

L'action dérivée permet d'améliorer la stabilité et la rapidité du système.

La fonction de transfert est :

$$
u(t) = T d * \frac{d e(t)}{dt}
$$

$$
u(t) = T d \frac{e(nk) - e((n-1) * k)}{T e}
$$

$$
u(z) = \frac{Td}{T\epsilon} * \frac{z-1}{z} \epsilon(z)
$$

$$
\frac{Td}{T\varepsilon} * \frac{z-1}{z} = c(z) \dots (1.2)
$$

 $Ou$  : T<sub>d</sub> la constante de dérivation (en s).

#### **3. Le correcteur PID numérique**

Le régulateur PID (proportionnelle, intégrale et dérivée) est le régulateur le plus utilisé dans l'industrie, car il permet de régler à l'aide de ses trois actions les performances d'un processus (temps de réponse, précision,….).

Un régulateur PID est obtenu par l'association de ces trois actions et il remplit essentiellement les trois fonctions suivantes :

1. Il fournit un signal de commande en tenant compte de l'évolution du signal de sortie par rapport à la consigne.

2. Il élimine l'erreur statique grâce au terme intégrateur.

3. Il anticipe les variations de la sortie grâce au terme dérivateur.

Sa fonction de transfert est :

 $c(z) = k \left( 1 + \frac{T \cdot e}{T t} * \frac{1}{z-1} + \frac{T d}{T e} * \frac{z-1}{z} \right)$  (1.3)

#### **I.5. Identification de processus**

Pour la conception d'un système de commande, un modèle mathématique est indispensable pour l'analyse et la conception du système de commande.

L'identification, consiste à déterminer les paramètres d'un système à partir d'un ensemble de mesures entrée-sortie du processus.

#### **I.5.1. Notions de modèle**

De manière générale, on distingue trois types de modèles :

#### **a) modèle de connaissance**

Le problème consiste à élaborer le modèle à partir des lois de la physique ou de la chimie. Leur objectif principal est d'expliquer un phénomène par une relation mathématique comportant de nombreux paramètres ayant un sens physique.

(Ex : résistance, inductance, masse, coefficient de frottement section, longueur…).

#### **b) Modèle de comportement**

C'est un modèle généralement linéaire, ou la validité reste limitée à des petites variations autour du point de fonctionnement, on l'appelle aussi fonction de transfert.

Les coefficients de la fonction de transfert sont les paramètres du modèle qui ont rarement un sens physique.

#### **c) Modèle intermédiaire**

Il constitue un modèle hybride entre les deux modèles précédents. On peut les considérer comme des modèles de connaissance simplifiés. Sa structure est déterminée par les lois physiques (modèle de connaissance) et les paramètres à partir des mesures.

#### **I.5.2. Etapes de l'identification**

Les différentes étapes de l'identification sont données par l'organigramme de la figure suivante :

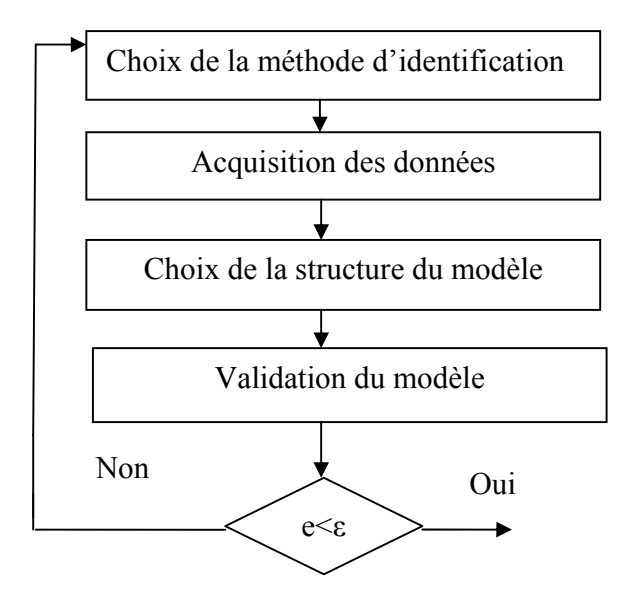

**Figure I.3 : organigramme de l'identification** 

Avec :

- e : l'erreur quadratique
- ε :est l'erreur maximale admissible.

#### **I.6. Rappels sur les méthodes d'identification**

Il existe différentes méthodes pour l'identification tel :

 les méthodes graphiques (Strejc, Brioda…) et les méthodes numériques (moindre carrée…). Dans cette section, on s'intéressera à la méthode des moindres carrés récursifs.

#### **I.6.1. Principe de la méthode des MCR**

Il s'agit d'identifier un processus dynamique, dont la sortie y(k) est en fonction des echontillons précédents de la sortie et de l`entrée,

Et la relation reliant l'entrée a la réponse s'écrit sous une équation récurrente :

y(k+1)= -a1 y(k)-a2y(k-1)-…- an y(k-n+1)+b1u(k)+ b2u(k-1)+…+bmu(k-m+1) ……….(I.4)

Le but est de déterminer les valeurs des coefficients  $(a_1, a_2,... a_n, b_1, b_2..., b_m)$  de cette équation.

Ces paramètres sont regroupés dans un vecteur  $\theta$  :  $\theta$ = [a1, a2, a<sub>3</sub>,........a<sub>n,</sub> b<sub>1</sub>, b2, b3..., b<sub>m</sub>].

L'équation récurrente peut s'écrire sous la forme matricielle :

$$
\begin{bmatrix} y(n+1) \\ y(n+2) \\ \vdots \\ y(N) \end{bmatrix} =
$$
\n
$$
\begin{bmatrix} -y(n) & -y(n-1) & \cdots -y(1) & u(n+1) & u(n) & \cdots & u(n-m+1) \\ -y(n+1) & -y(n) & \cdots -y(2) & u(n+2) & u(n+1) & \cdots & u(n-m+2) \\ \vdots & \vdots & \cdots & \vdots & \vdots \\ -y(N-1) & -y(N-2) & \cdots -y(N-n) & u(N) & \cdots & u(N-m) \end{bmatrix} \begin{bmatrix} a_1 \\ \vdots \\ a_n \\ \vdots \\ a_N \end{bmatrix}
$$

Avec

$$
Y_N = \begin{bmatrix} y(n+1) \\ y(n+2) \\ \vdots \\ y(N) \end{bmatrix}
$$
 (Représente la sorte mesurée.

$$
\varphi_N = \begin{bmatrix}\n-y(n) & -y(n-1) & \cdots -y(1) & u(n+1) & u(n) & \cdots & u(n-m+1) \\
-y(n+1) & -y(n) & \cdots & -y(2) & u(n+2) & u(n+1) & \cdots & u(n-m+2) \\
\vdots & & & & & \cdots & & \vdots \\
\vdots & & & & & \cdots & & \vdots \\
-y(N-1) & -y(N-2) & \cdots & -y(N-n) & u(N) & \cdots & u(N-m)\n\end{bmatrix}
$$

Est la matrice d`observations.

$$
\theta_N = \begin{bmatrix} a_1 \\ \vdots \\ a_n \\ b_0 \\ \vdots \\ b_n \end{bmatrix}
$$
. Vector de paramètres

$$
Y_N = \begin{bmatrix} \varphi(n+1) \\ \varphi(n+2) \\ \vdots \\ \varphi(N) \end{bmatrix} \theta_N \rightarrowtail Y_N = \varphi_N \theta_N
$$

Avec : N nombre de valeurs mesurées.

Y=Φ\*θ ………………………………………………… (I.5)

Le problème consiste a minimiser la somme des carres de la différence entre la sortie prédite par le model et celle mesurée soit minimale.

 $C - a - d$ .

$$
J=1/2\sum(y-2)^2=1/2(y-2)^2T^*(y-2).
$$
  
1/2(y<sup>2</sup>T-2T<sup>2</sup>T)(y-2T<sup>2</sup>T)(y-2T<sup>2</sup>

D'où : θ = (Φ<sup>T</sup> \*Φ) -1\*Φ<sup>T</sup> \*Y………………………………………………. (I.6)

Si on dispose de plusieurs valeurs ou le système est à paramètres variant, on utilise la méthode des moindres carrés récursifs qui permettent d'estimer les paramètres du système par les formules suivantes :

θN+1= θN+PN+1Φ<sup>T</sup> (N+1)\*[y (N+1)- Φ (N+1) \*θN]…………………………. (I.7)

$$
P_{N+1} = \frac{P_N - P_N * \phi^T (N+1) * \phi (N+1) * P_N}{1 + \phi (N+1) * P_N * \phi^T (N+1)}
$$
 (1.8)

#### **I.7.Conclusion**

Dans ce chapitre nous avons présenté quelques notions relatives aux systèmes de régulation d'une manière générale et particulièrement au système de commande numérique.

Nous avons abordé aussi, les différents types de modèles utilisés pour caractériser la dynamique d'un système dynamique. La dernière partie est consacrée à l'identification des systèmes en particulier en utilisant la méthode des moindres carrés récursifs.

#### **II.1. Introduction**

 Ce chapitre s'intitule présentation du système de régulation du niveau d'eau dans un réservoir. Ceci permettra de mettre en évidence les différents composants de la station, leurs caractéristiques techniques et leurs fonctionnements.

#### **A) Présentation de la station**

 L'unité de processus de niveau et de débit présentée dans le laboratoire de régulation est constituée d`un socle, sur lequel reposent : deux réservoirs et une pompe actionnée par un moteur électrique. L`actionneur est une électrovanne proportionnelle placée à la sortie de la pompe, un capteur de pression situé au fond du réservoir de processus pour la mesure du niveau. La figure suivante illustre l'unité PU-2 :

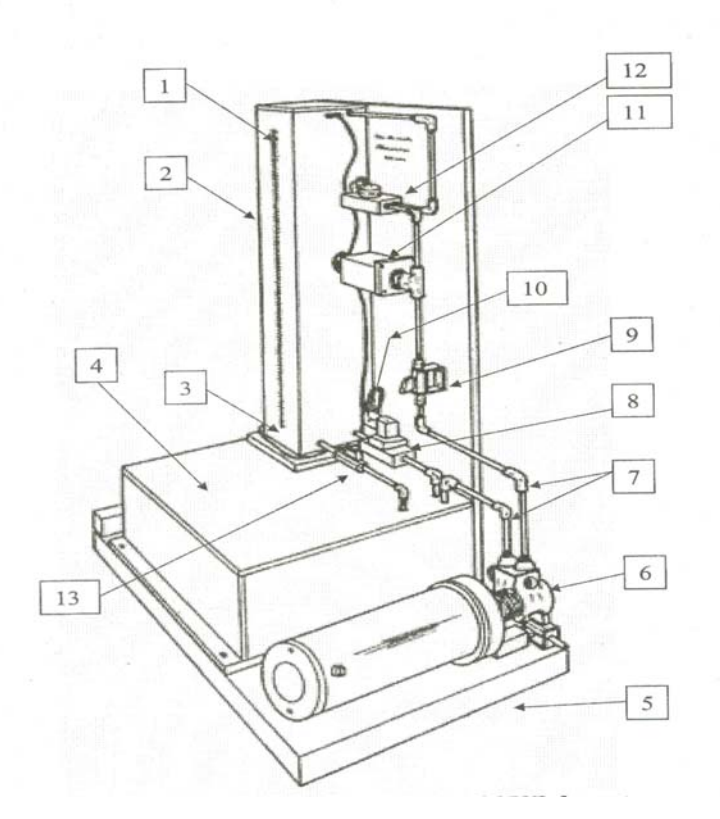

**Figure II-1:présentation de la station.** 

#### - **Les composants de la station de niveau sont :**

- 01 : niveau haut 500mm (correspond au volume maximal 5litres).
- 02 : cuve ou réservoir de processus (sujet de diagnostique).
- 03 : niveau bas 0mm (correspond au volume minimal 0litres).
- 04 : réservoir de récupération de la vidange.
- 05 : support de fixation.
- 06 : pompe.
- 07 : canalisations.
- 08 : électrovanne TOR.
- 09-13 : vannes manuelles.
- 10 : capteur de niveau.
- 11 : électrovanne proportionnelle.
- 12 : capteur de débit d'entrée.

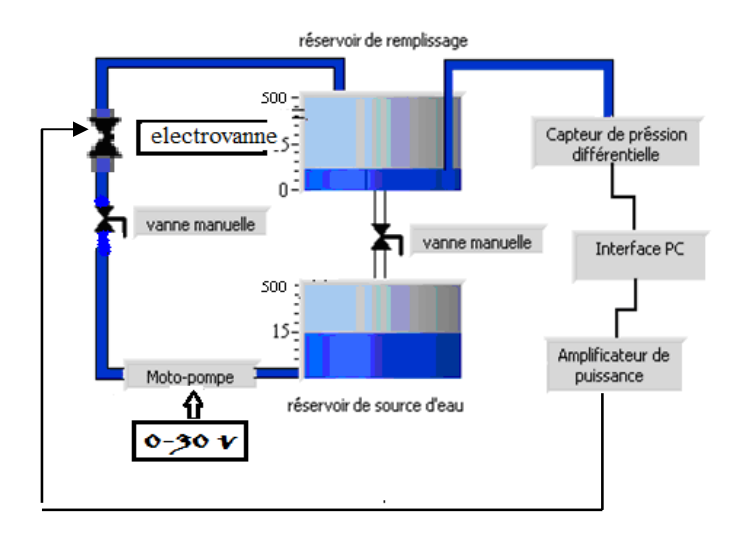

**Figure II-2: schéma synoptique de la station hydraulique.**

#### **1. Les caractéristiques techniques de la station**

Les caractéristiques techniques de cette station sont :

#### **2. Réservoir à niveau**

-Capacité du réservoir: 5L.

-Hauteur : 500mm.

#### **3. Réservoir de stockage**

-Capacité du réservoir: 5L.

#### **4. Pompe**

-Puissance maximale absorbée:180w -Débit de refoulement maximal. 5L/min -Plage du courant : de 3A a 6A. -Tension d`alimentation : 30v

#### **5. Electrovanne proportionnelle**

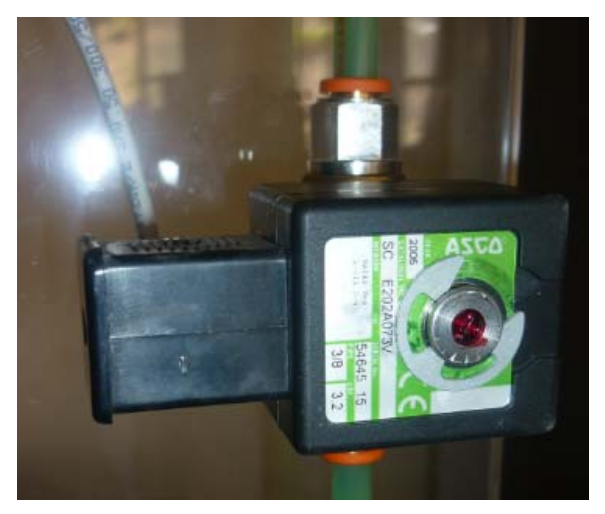

**Figure II-3 : Schéma de l'électrovanne proportionnelle** 

-Type : 1132/03.

-Température admissible: de -15°c à +110°c

-La pression nominale admissible : 40bars.

-Référence : ASCO SC E202A073V

 -Plage de tentions de commande : 0v a 10v :0v correspondre a 0 ℅ d`ouverture et 10v correspond a 100 ℅ d`ouverture.

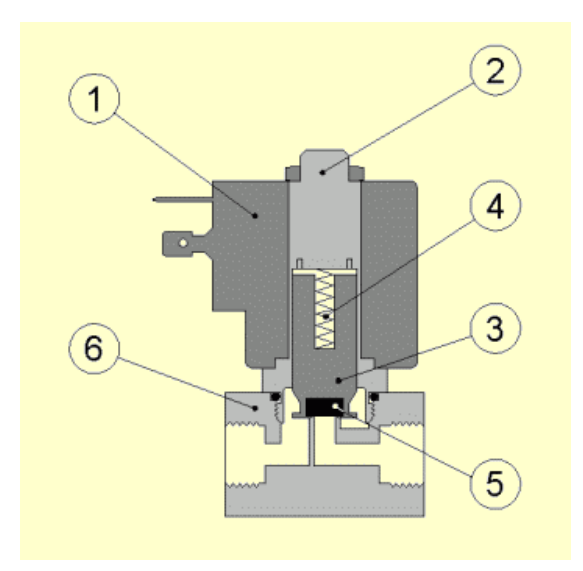

 **Figure II-4 : Schéma synoptique de la vanne** 

#### Avec :

- 1 : bobine
- 2 : douille électroaimant
- 3 : noyau d`électroaimant.
- 4 : ressort de noyau
- 5 : joint.
- 6 : corps.

#### **-Principe de fonctionnement de l`électrovanne**

Lorsque la bobine est alimentée, on aura une création d`un champ magnétique sur la bobine qui va attirer le noyau en fer doux vers le haut, d`ou l`ouverture de la vanne.

Si on coupe l`alimentation de la bobine le champ magnifique devient nul,le noyau revient a sa position initiale grâce au ressort.

#### **-Les deux réservoirs** :

Sont en plexiglas transparent permettant ainsi l'observation de l'évolution du niveau d'eau. Le réservoir haut est de forme parallélépipédique, une règle graduée permet de lire directement le niveau d'eau. Ce réservoir présente une entrée de remplissage d'eau et une sortie d'évacuation.

Le réservoir bas a le même volume que celui de haut, comporte une entrée reliée au réservoir du haut et une sortie a l`entrée de la pompe.

#### **-La pompe** :

Permet le remplissage du réservoir haut, elle est composée d'une entrée d'aspiration de 4cm de diamètre, d'une sortie de refoulement de 1cm de diamètre. La pompe est alimentée par une tension continue de 30v, elle consomme en fonctionnement nominal un courant de 6A.

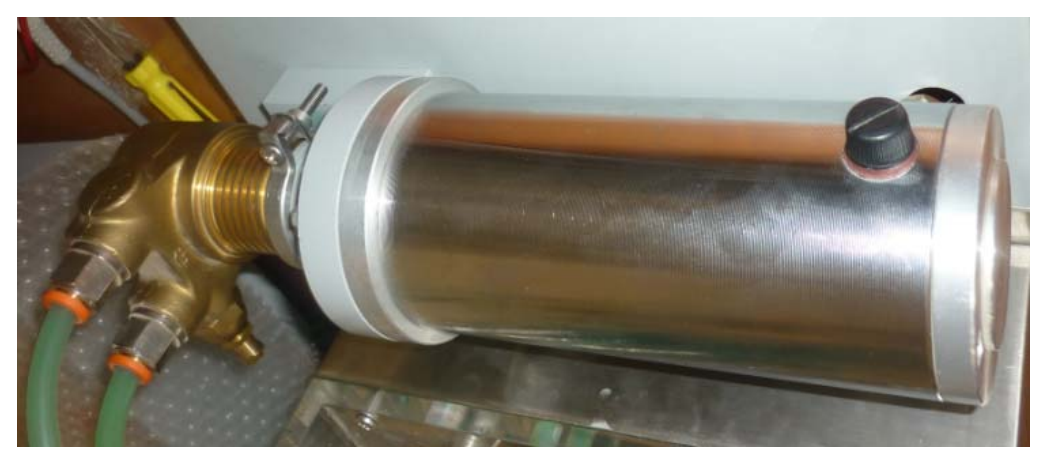

**Figure II-5 : Shema de la pompe** 

#### **-Deux vannes manuelles** :

Une est placée sur le retour d'évacuation permet de varier le débit de sortie du réservoir haut et l`autre sur l`entrée du réservoir d'introduisant des perturbations en fonctionnement.

#### **6. Capteur de pression**

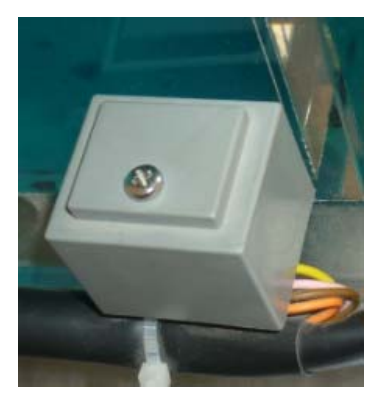

**Figure II-6 : Shema de capteur de pression** 

Le transducteur est fabrique par la compagnie Honeywell dont la référence est : 170PC28HG1 ; est constitue par quatre éléments piésorésistifs relies à un pont de Wheatstone dont la tension de sortie est proportionnelle à la différence entre deux pressions. Le capteur délivre une sortie conditionnée variant de 0 à 10V pour une variation de niveau d`eau de 0 a 500mm .Il est alimente par 15V.

#### **-Principe de fonctionnement de capteur :**

Pour obtenir une image d'une grandeur physique (hauteur), on fait appel à une chaîne de mesure qui peut faire intervenir plusieurs phénomènes différents :

¾ transformation du débit en une pression différentielle.

Les relations mathématiques traduisant ce fonctionnement sont:

P =  $\rho$  (kg/m^3)\*g (m/s^-1)\*h (m).

 $Δh (m) = Δp / [ρ (kg/m<sup>2</sup>)<sup>*</sup>g (m/s<sup>2</sup>-2)].$ 

Avec : ρ : masse volumique du liquide.

h : hauteur du liquide.

g : accélération gravitationnelle.

¾ transformation de la pression différentielle en la déformation mécanique d'une membrane.

¾ transformation de la déformation mécanique en une grandeur électrique à l'aide des jauges piézo-résistives.

#### **-Les caractéristiques de ce capteur sont les suivantes**

-plage de mesure de la pression : 0-0,0696 bars (71cm H2O) -plage de température : 0 a 50°C

#### **-Le schéma synoptique du transducteur est**

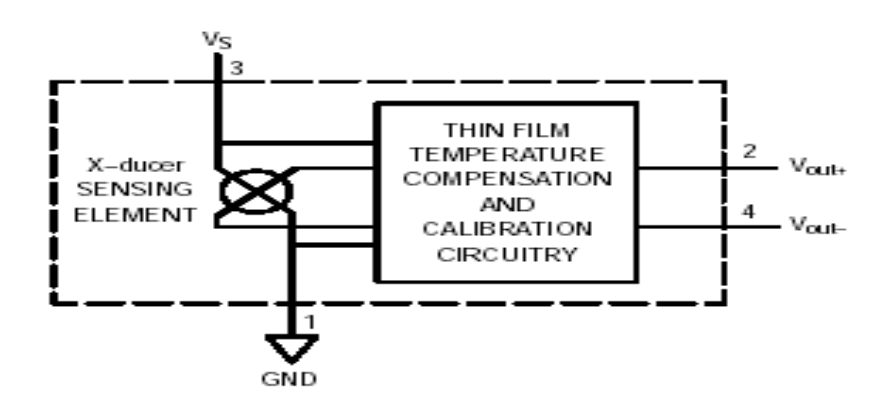

| <b>PIN NUMBER</b> |     |  |  |
|-------------------|-----|--|--|
|                   | Gnd |  |  |
|                   |     |  |  |

 **Figure II-7 : Schéma synoptique de capteur de pression.** 

VS : la tentions d'entrée de capteur.

V= (+Vout)-(-Vout) : la tension différentielle délivrée par le capteur.

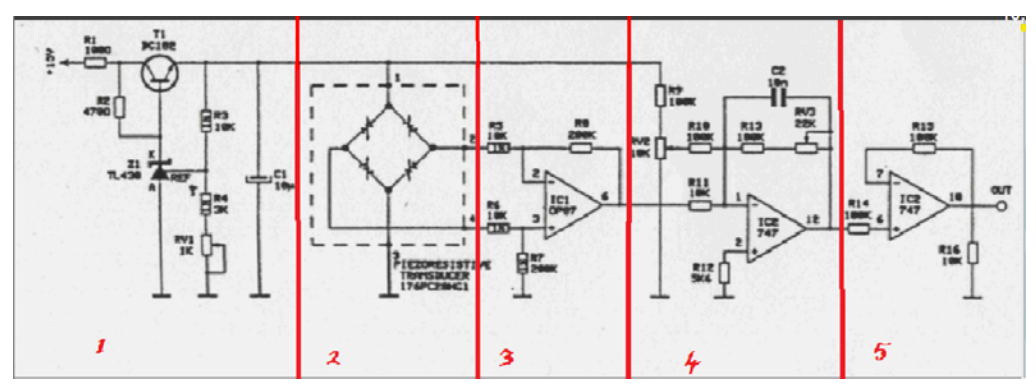

#### **-Conditionnement du capteur**

#### **Figure II-8 : schéma présentatif de conditionnement du capteur de pression.**

- Etage 1 : c`est l`étage de stabilisation d`alimentation.
- Etage 2 : c`est le capteur.
- Etage 3 : amplificateur différentiel : amplifie le signal sortant du capteur.
- Etage 4 : élimine l`offset et filtre le signal.
- Etage 5 : amplificateur suiveur.

#### **-Etalonnage du capteur**

L'étalonnage nous permet de se renseigner sur la sensibilité du capteur et sur la linéarité de sa réponse par rapport à la variation de la pression. En variant le niveau d'eau, on a relevé les valeurs suivantes de la tension de sortie du capteur:

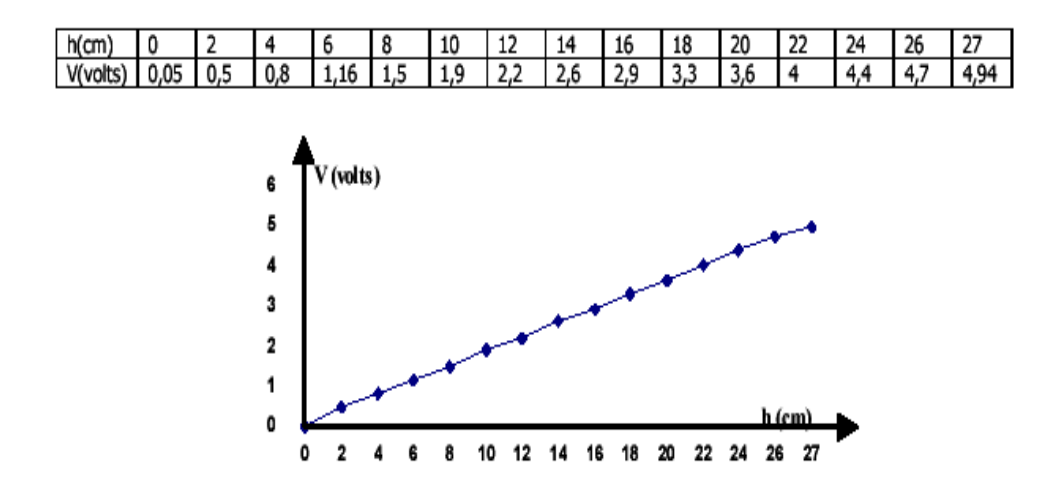

 **Figure II-9 : Etalonnage de capteur.** 

#### **B) La carte d'acquisition**

Les cartes d'acquisition permettent la récupération de données (informations) d'un périphérique, ces informations sont traduites en un langage compréhensible par le système d'information et sont ensuite, soit stockées en vue d'être traitées plus tard, soit transmises au processus de traitement des informations afin d'y subir un traitement (filtrage, calculs,…) et d'être renvoyées ensuite au périphérique qui exécute l'ordre du système de traitement.

La carte que nous avons utilisée est la KPCI 3102, fabriquée par la société Américaine Keitley.Cette dernière est implémentée dans le PC, montée sur le port PCI qui assure l`échange de données entre la carte et le PC.

La carte comporte essentiellement : des modules d`entrées analogiques et numériques, deux convertisseurs (A/N et N/A), deux multiplexeurs (d`entrée et de sortie), une horloge et une unité de traitement.

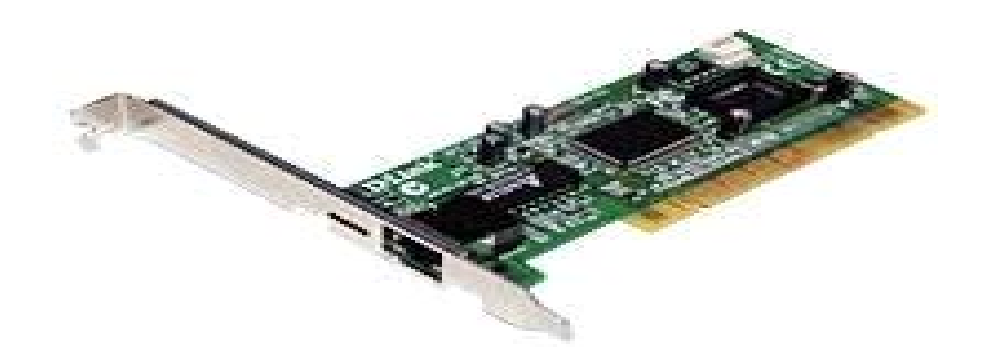

#### **Figure II-10 : La carte d'acquisition de donnée.**

• L'équipement d'acquisition comprend également un bornier

d'entrées/sorties permettant une connexion plus rapide et facile à la maquette. Ce bornier est le STA 300.

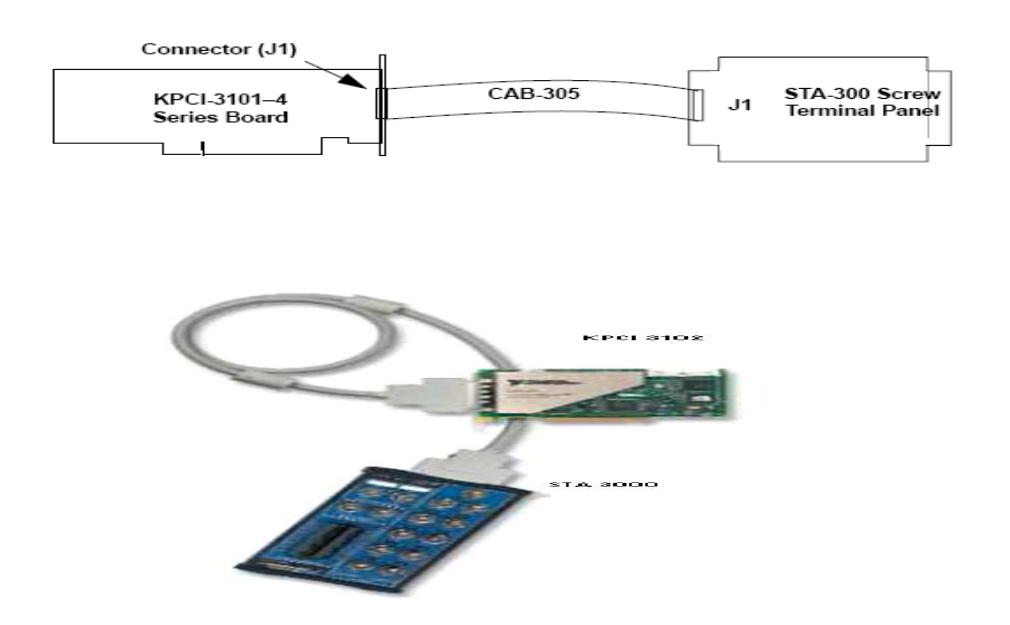

**Figure II-11 : schémas de liaison entre la carte KPCI et le bornier STA-300** 

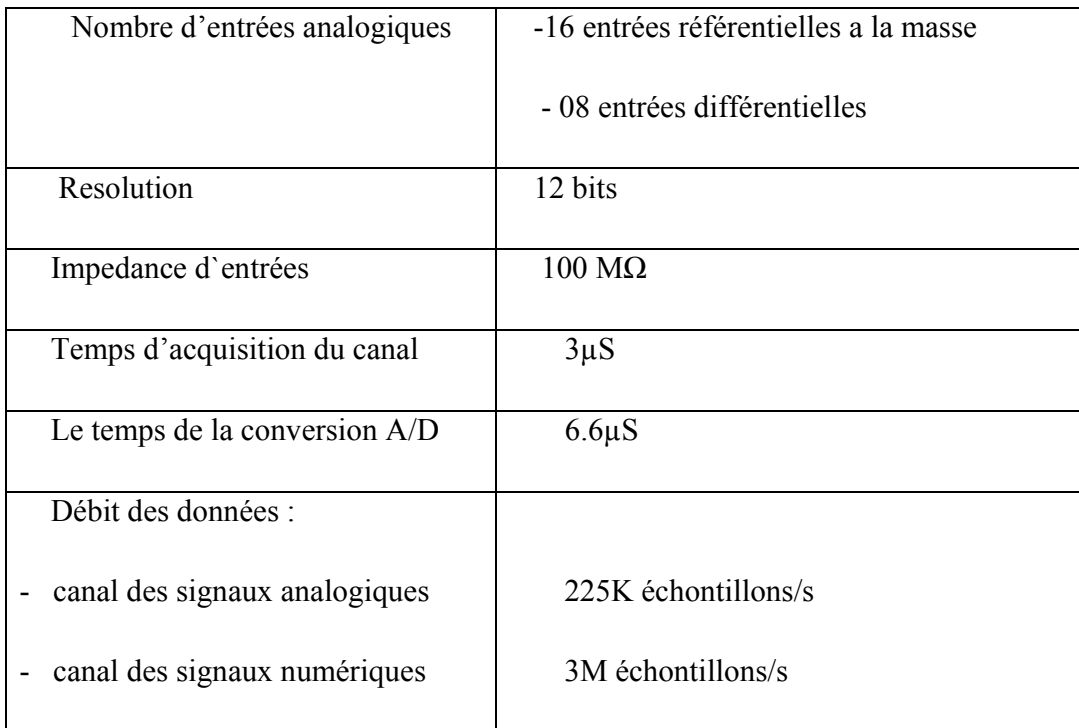

### **Le tableau des caractéristiques de la carte**

#### **II.2.Conclusion**

Dans ce chapitre on a présenté la description électronique de la maquette de régulation de niveau d'eau. On présentera dans le chapitre suivant l'environnement de LabVIEW.

#### **III.1. Introduction**

LabVIEW est un langage de programmation graphique qui utilise des icônes à la place de lignes de texte pour créer des applications. Contrairement aux langages de programmation textuels où les instructions déterminent l'exécution du programme.

#### **III.2. Lancement de l`environnement LabVIEW**

Apres avoir effectue l`installation du logiciel LabVIEW il apparaît l`écran de

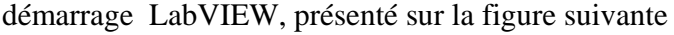

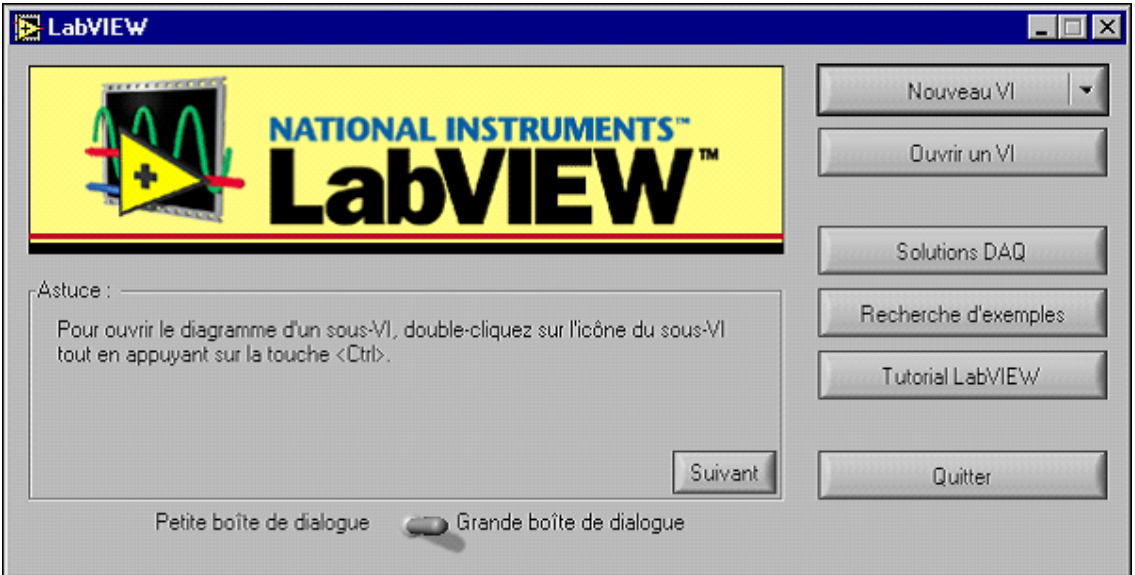

• Nouveau VI (new VI) : création d`un nouveau programme Labview.

• Ouvrir un VI (open VI) : ouverture d`un programme existant Labview.

Les trois boutons suivants permettent d'accéder à des aides de déférents niveaux :

• Assistants solutions (DAQ Solution) : lancement d`un utilitaire que permet de créer une application d`instrumentation personnalisée ;

•

- Recherche d`exemples (search exemples) : ouverture d`exemples d`applications Labview ;
- Tutorial Labview (Labview tutorial) : ouverture d`un cours Labview en line.

Le dernier bouton QUITER (Exit) permet de quitter Labview.

#### **III.3. Comment LabVIEW fonctionne-t-il** ?

Un VI contient les trois composants suivants :

#### **III.3.1. Face-avant**

Correspond à l'interface utilisateur du VI. Vous construisez la face-avant avec des commandes et des indicateurs qui sont respectivement terminaux d'entrée et terminaux de sortie du VI. Les commandes sont des boutons rotatifs, des boutons poussoirs, des cadrans et d'autres périphériques d'entrée. Les indicateurs sont des graphes, des LED et d'autres affichages. Les commandes simulent les périphériques d'entrée d'instruments et fournissent des données au diagramme du VI. Les indicateurs simulent les périphériques de sortie d'instruments et affichent les données que le diagramme acquiert ou génère.

• En cliquant sur Nouveau VI de fenêtre de démarrage il apparaît une fenêtre active ‹face avant› vierge nommée Sans titre 1(untitle 1) comme est indique sur la figure suivante :

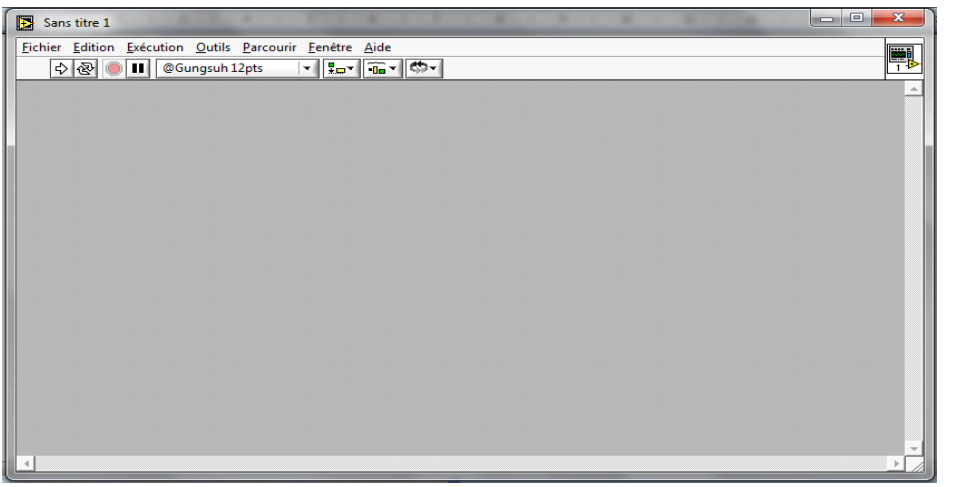

21 21

#### **III.3.2. Diagramme**

Une fois que vous avez construit la face-avant, vous ajoutez du code à l'aide de représentations graphiques des fonctions pour contrôler les objets de la Face-avant. Le diagramme contient ce code source graphique. Les objets de la face-avant apparaissent en tant que terminaux sur le diagramme. Avec les options de configuration par défaut, vous ne pouvez pas effacer un terminal du diagramme. Pour faire disparaître le terminal, effacez l'objet qui lui correspond sur la face-avant.

Le diagramme contient des fonctions et des structures provenant des bibliothèques intégrées à LabVIEW. Des fils de liaison connectent chaque nœud du diagramme, y compris les terminaux des commandes et des indicateurs, les fonctions et les structures.

 Pour la rendre active il suffit de cliquer sur la partie apparente ou faire appel a l`action suivante :

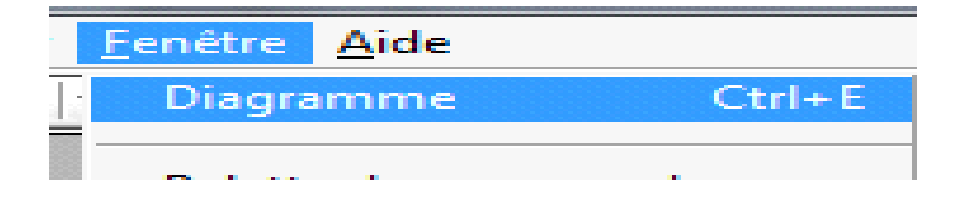

Pour travailler en parallèle dans les deux fenêtres (visualisation dite mosaïque) ,on fait appel a la commande suivante de même menu :

On aura les deux fenêtres de travail qui peuvent être activée l`une après l`autre par un simple clic dans la fenêtre chosée,

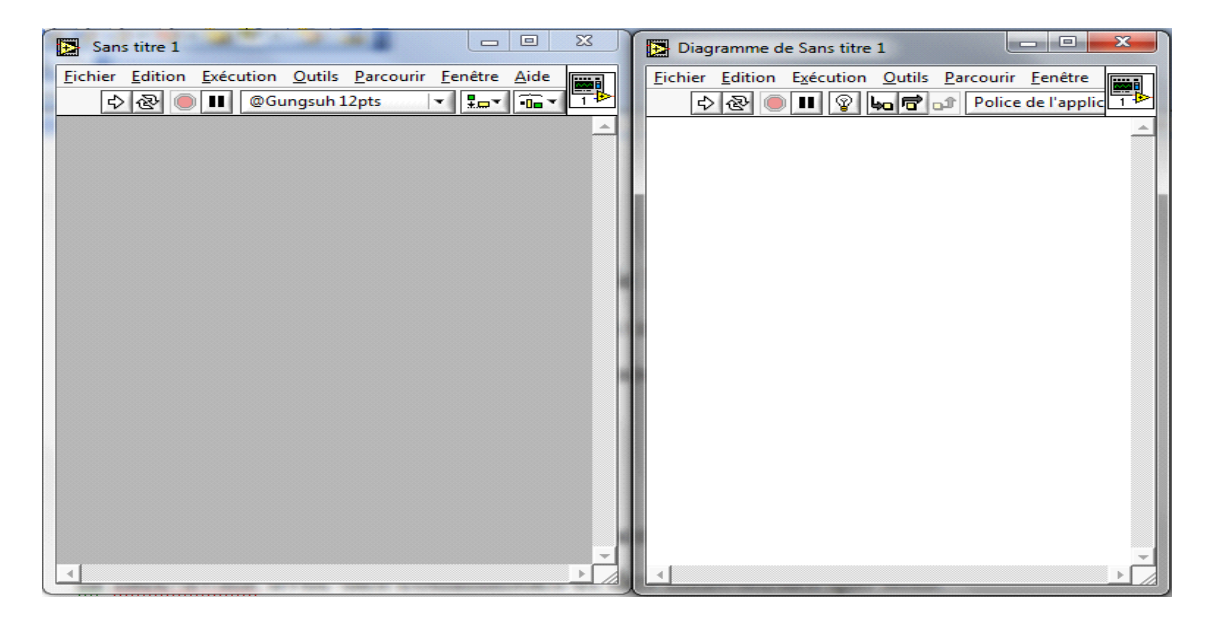

Fenêtre face-avant fenêtre programme

#### **III.3.3. Palettes**

 Les palettes de LabVIEW vous offrent les options dont vous avez besoin pour créer et éditer la face avant et le diagramme :

#### **a) Palette d'Outils :**

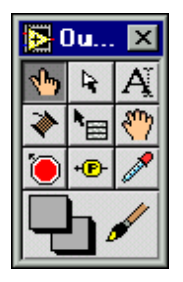

La palette d'outils est disponible sur la face-avant et sur le diagramme.

Un outil est un mode d'exploitation spécial du curseur de la souris.

Lorsque vous sélectionnez un outil, l'icône du curseur se change en icône d'outil :

-La main  $\sqrt[n]{\cdot}$  : actionner la commande.

-La flèche : positionner /dimensionner et sélectionner les objets.

-Editeur de texte  $\overline{A}$ : éditer du texte.

-La bobine  $\triangleq$ : connecter les terminaux.

Vous pouvez placer la palette d'Outils n'importe où sur l'écran. =

#### **b) Palette de Commandes** :

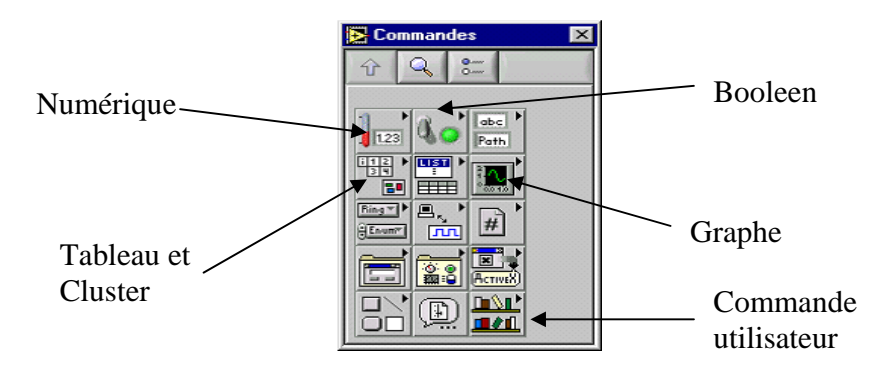

La palette de Commandes est disponible uniquement sur la face avant.

Elle contient les commandes et indicateurs de la face avant que vous utilisez pour créer l'interface utilisateur. Sélectionnez Fenêtre »Palette de commandes ou faites un clic droit sur l'espace de travail de la face avant pour l'afficher. Vous pouvez placer la palette de Commandes n'importe où sur l'écran.

> 24 24

La palette de commande:se subdivise en sous palettes par exemple :

#### - **sous palette numérique**

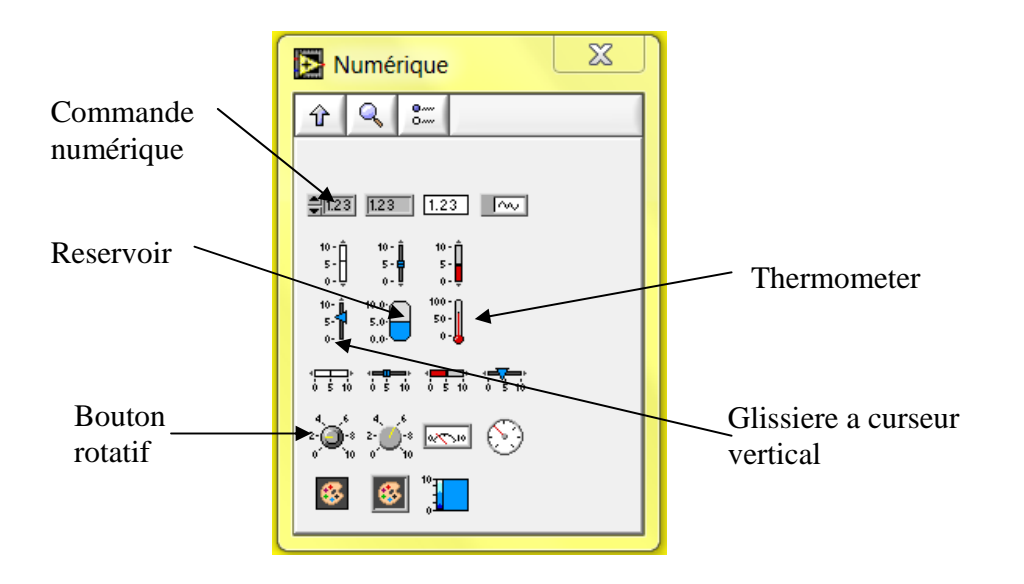

Le sou palette numérique contient des commandes (glissières, boutons rotatifs et cadran) et des indicateurs numériques (afficheur numérique, réservoir, vumètre et jauge). -Sous palette graphe : contient des différent type de graphes qu`on peut utiliser pour afficher les courbes.

**-sous palette graphe** 

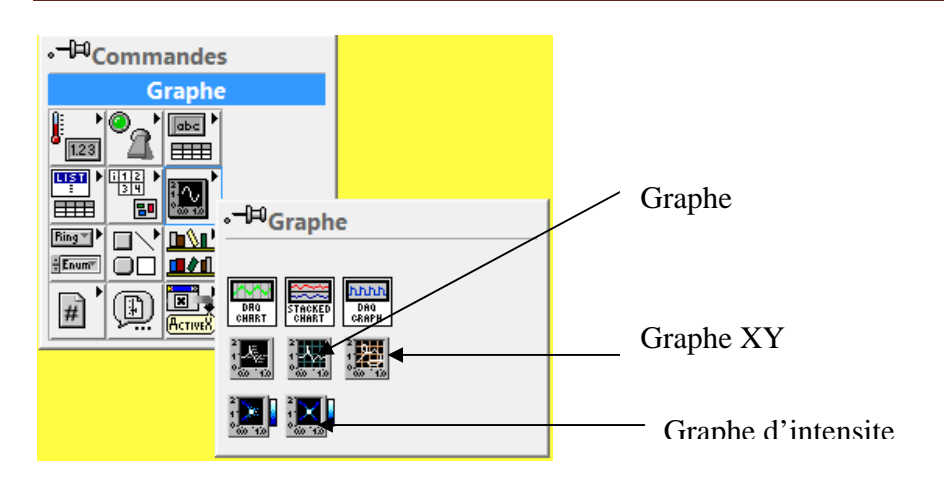

**c) Palette de Fonctions** 

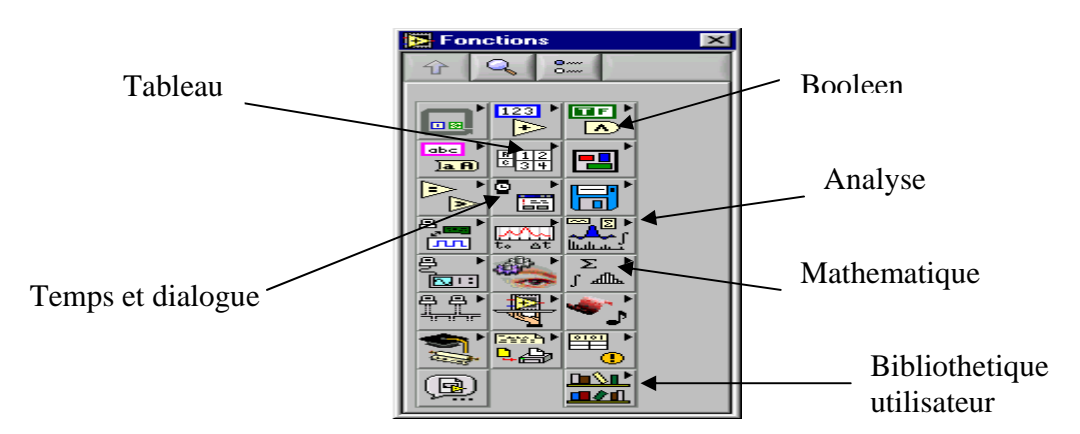

La palette de Fonctions est disponible uniquement sur le diagramme.

Sélectionnez Fenêtre puis Palette de fonctions ou faites un clic droit sur l'espace de travail du diagramme pour l'afficher. Vous pouvez placer la palette de Fonctions n'importe où sur l'écran. Elle contient les objets que vous utilisez pour programmer votre VI :

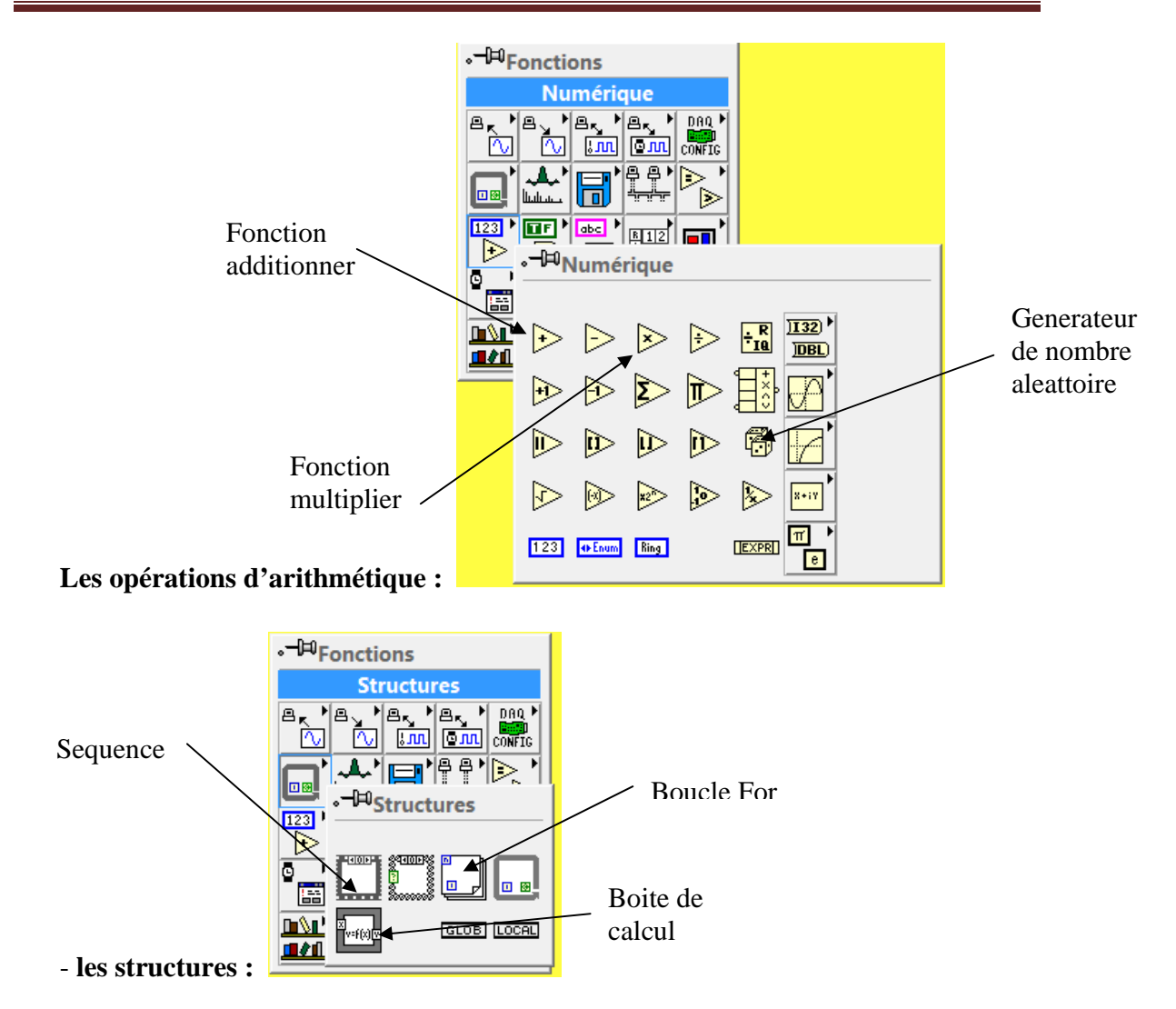

**-Les blocs d'acquisition de données et d'envoi des commandes :** 

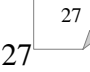
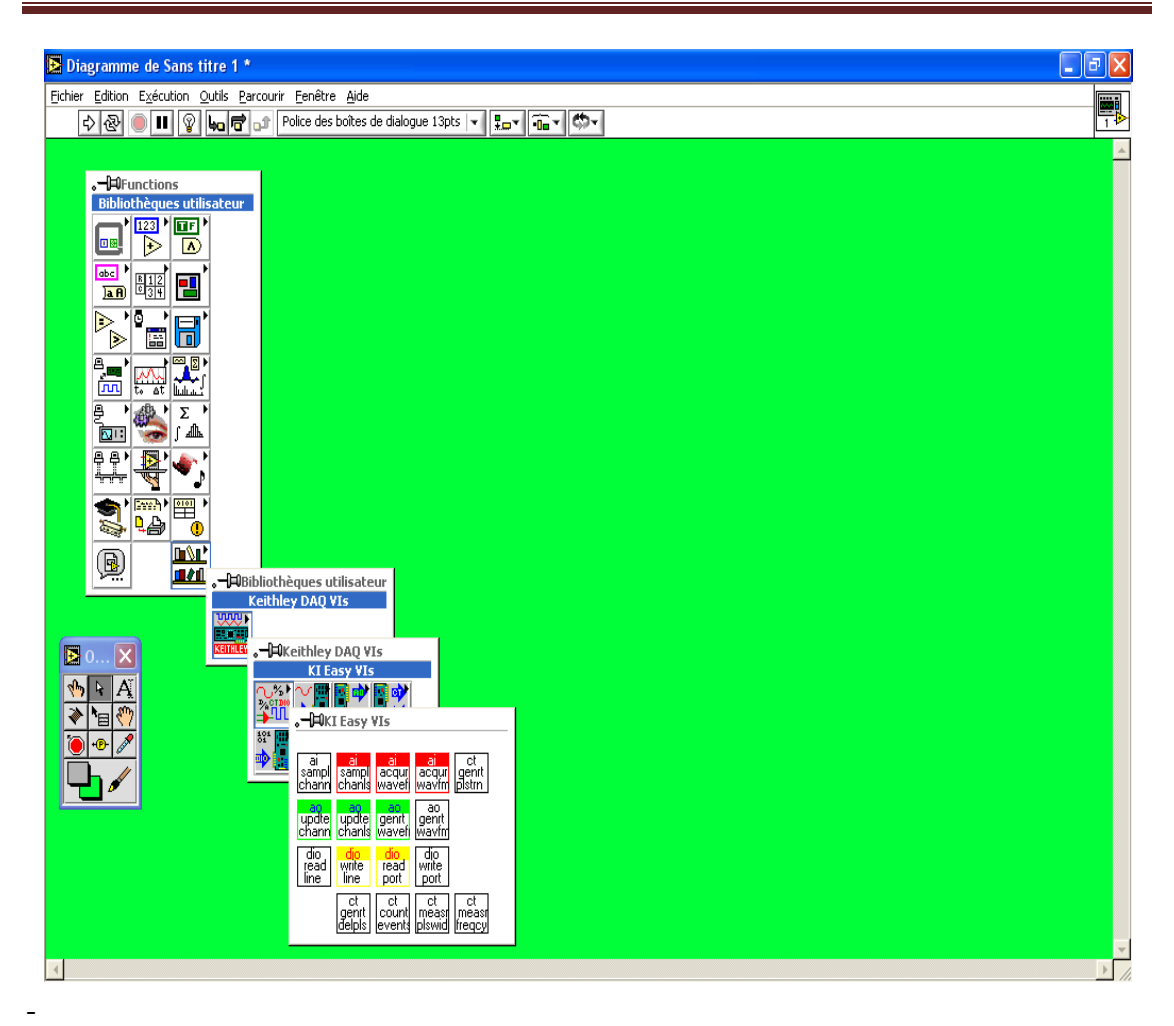

### **III.4. Quelques applications**

 **III.4.1. Tableau :** 

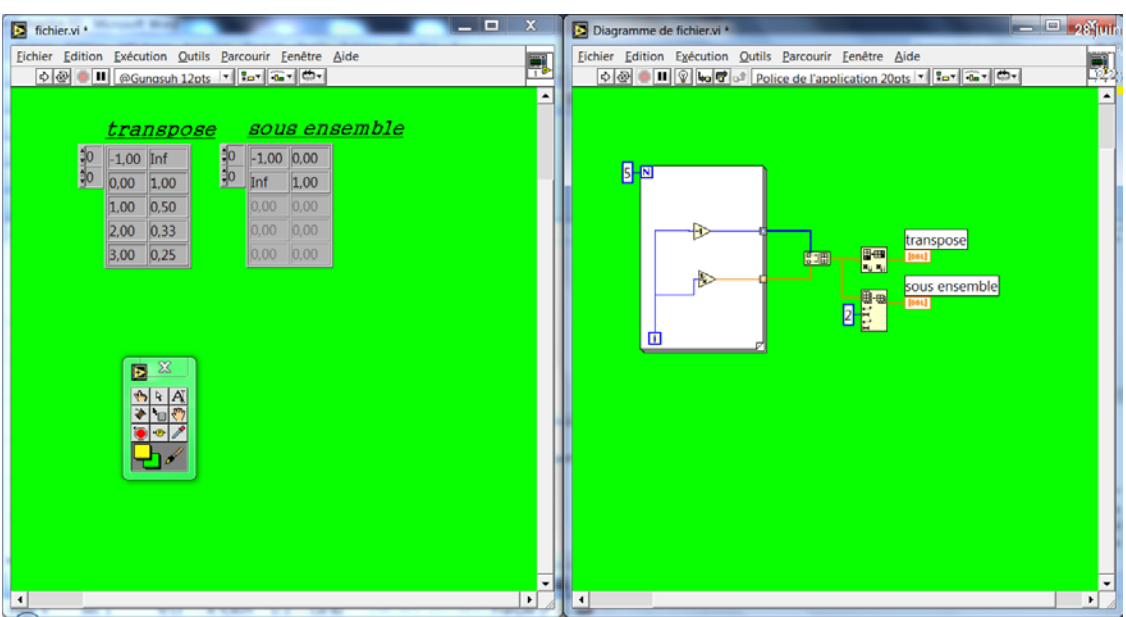

Dans ce programme, Nous avons construit le tableau de 02 colonnes et de 05 lignes

A l`aide de la boucle for, puis nous l`avons transpose et extrait deux ligne de ce tableau.

### **III.4.2. Matrice**

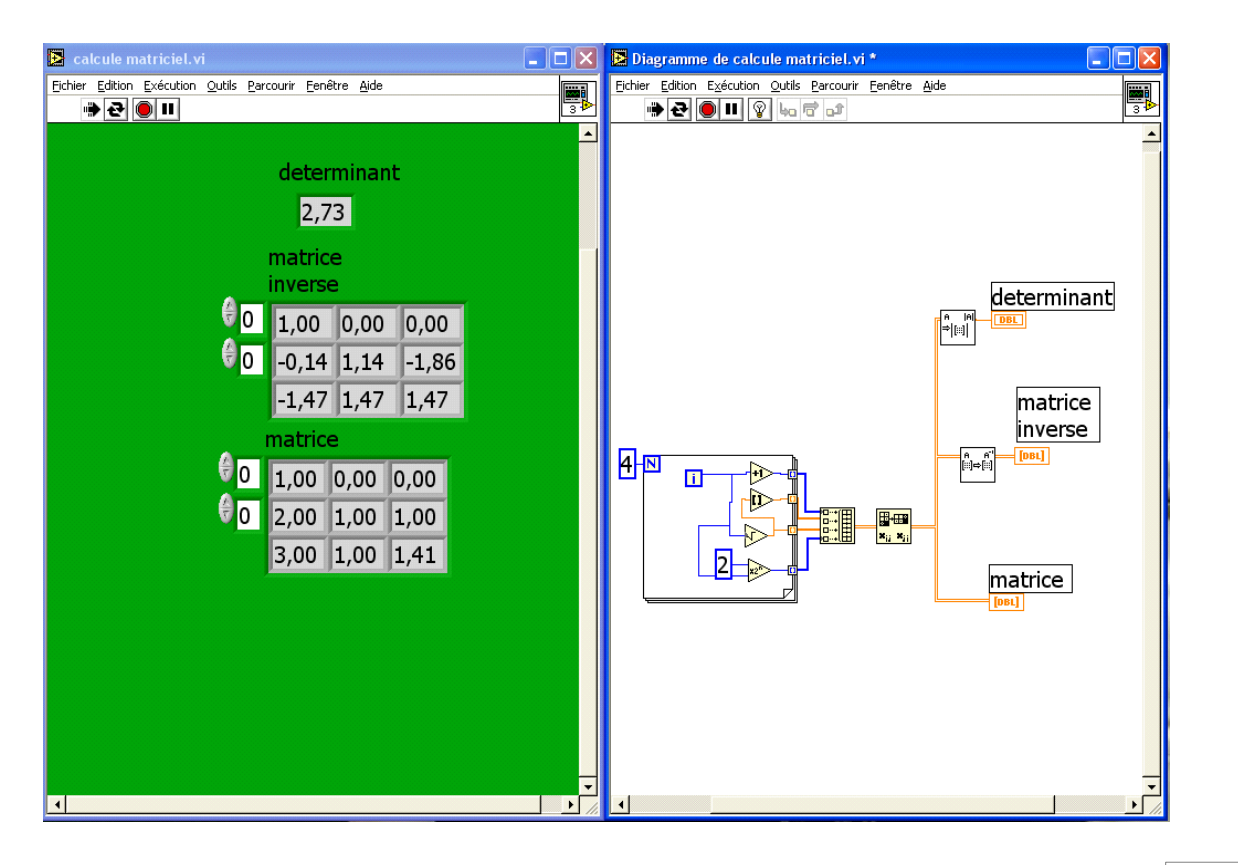

29  $\frac{29}{l}$ 

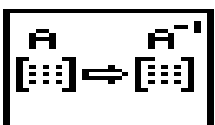

: inverser la matrice A.

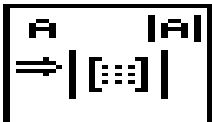

: calculer le déterminant de A.

Ce VI permet a l'aide de la boucle for i=1 jusqu'à 4, on crée notre matrice A puis on calcule l'inverse et le déterminant de A a l'aide des blocs au dessus .

### **III.4.3. Acquisition de données :**

L'acquisition de données est la première étape de la chaîne de régulation, avec

LabVIEW

On peut acquérir plusieurs types de signaux (image, son, et les déférents signaux

électriques…), cette tache est assurée par des blocs spécifiques.

On propose un exemple d'acquisition de la hauteur et de débit dans un réservoir d'eau:

#### Chapitre III: *Exercise Exercíation* de LabVIEW

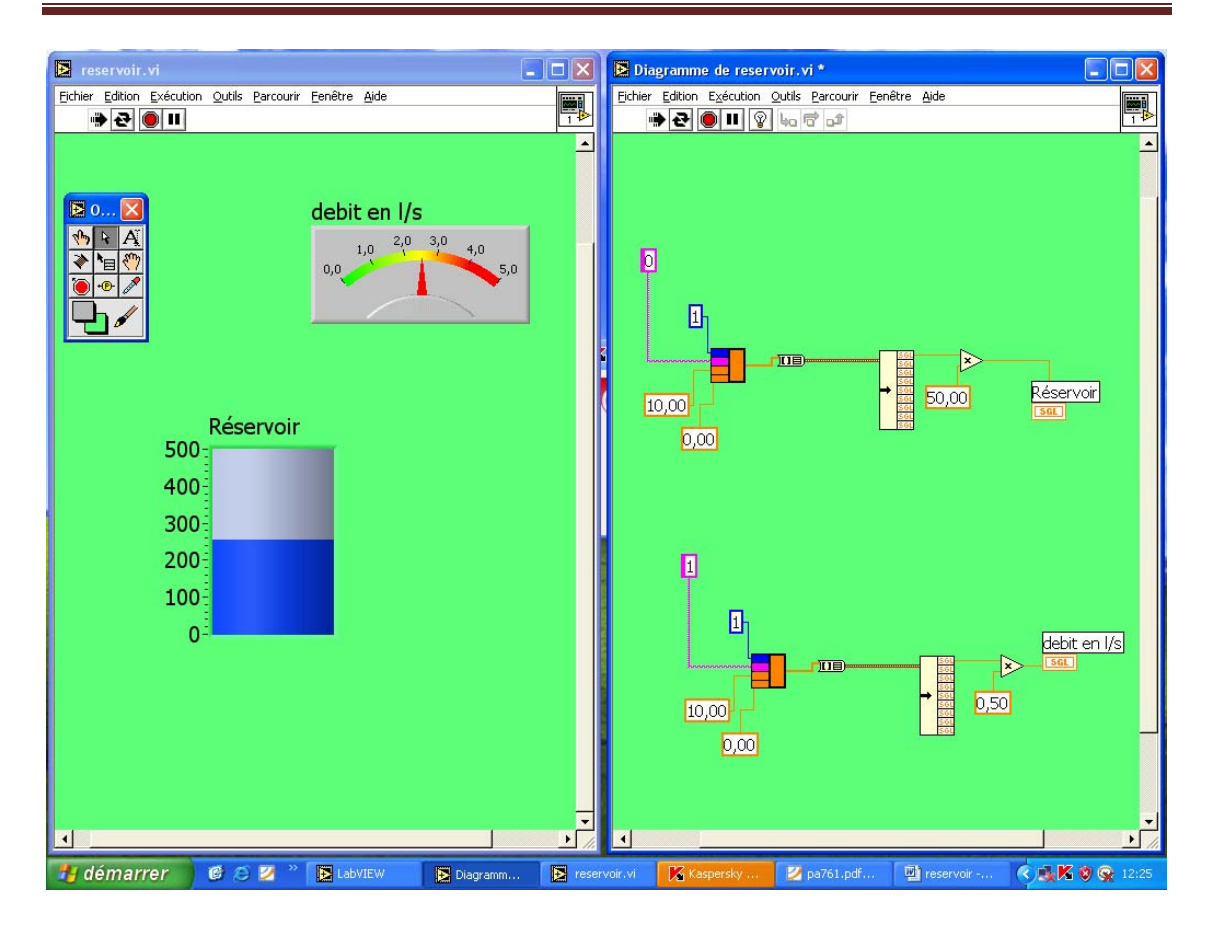

### **III.4.5. Simulation**

Avant d'implanter un programme, il est préférable de le simuler pour raison de

sécurité. Ci dessous l'exemple de simulation de remplissage d`un réservoir:

#### Chapitre III: *Exercise Exercíation* de LabVIEW

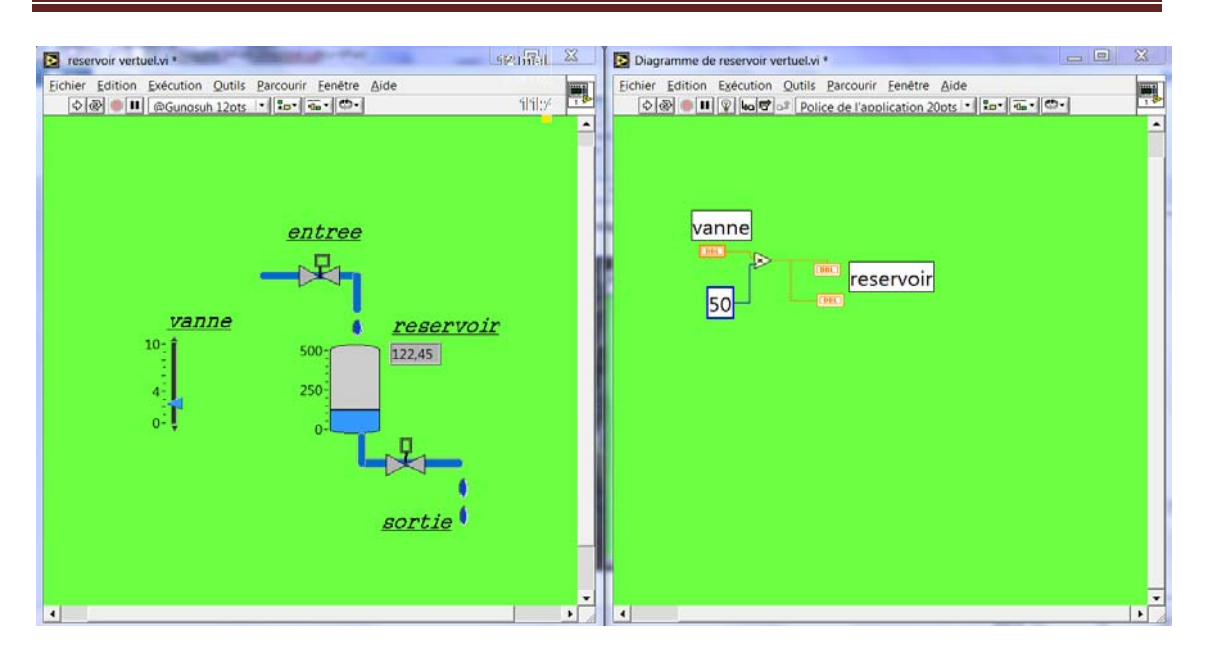

Dans ce programme on fait glisser le curseur verticalement (commande la vanne) et on visualise la variation de niveau dans le réservoir.

#### **III.4.6. Ecrira dans un fichier**

Pour identifier notre système il faut faire l'acquisition et l'enregistrement des

Données dans un fichier, l'exemple suivant montre comment le faire:

1 -faire le programme d'écriture dans un fichier :

L`exemple suivant consiste à acquérir les valeurs de la hauteur correspondant a la

commande envoyée.

# Chapitre III: Présentation de LabVIEW

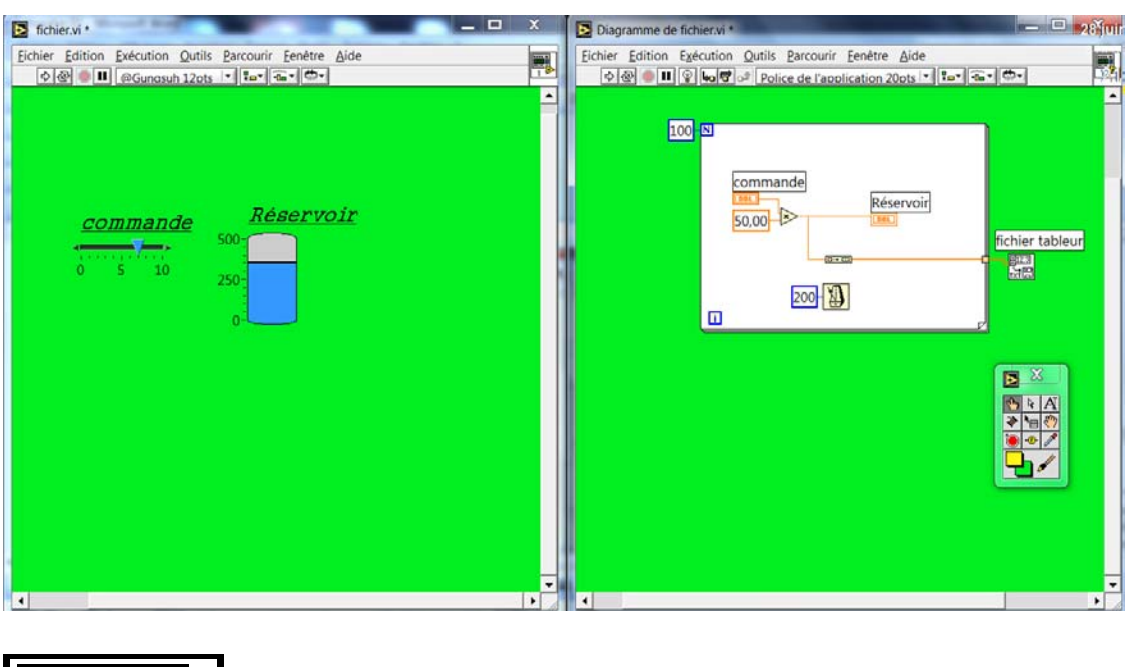

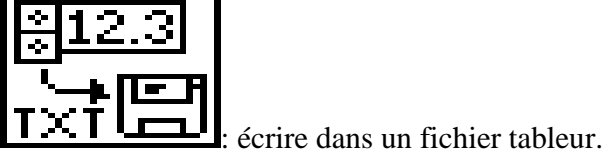

2- A la fin de l'exécuter il faut le sauvegarder les données:

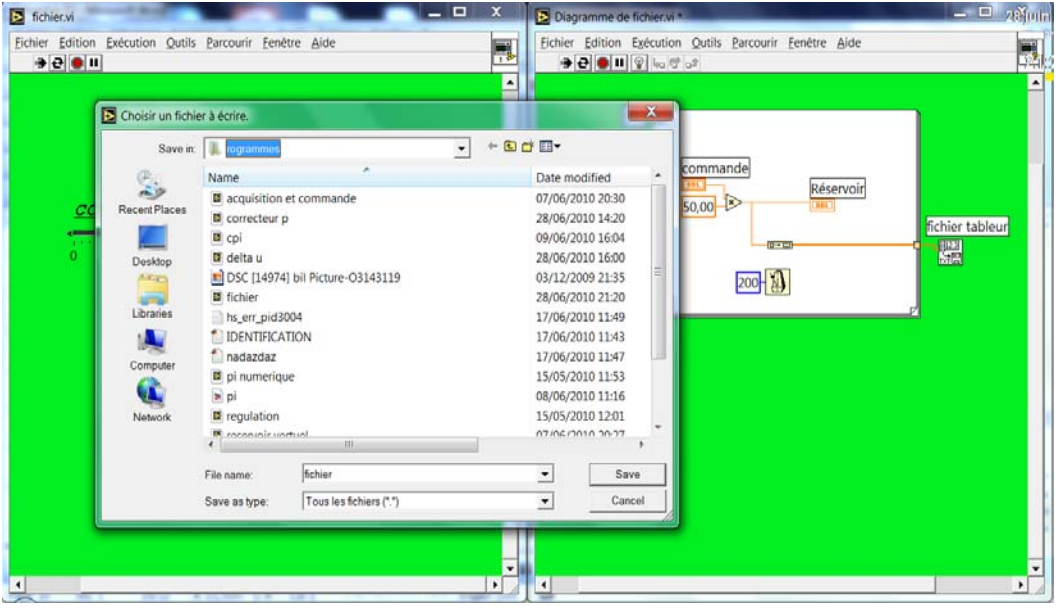

3-ouverture du fichier :

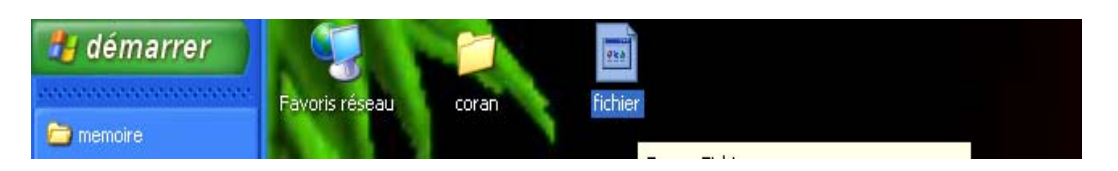

Choisir le programme d'ouverture : ce fichier peut être ouvert avec : Matlab, Labview et

Excel …

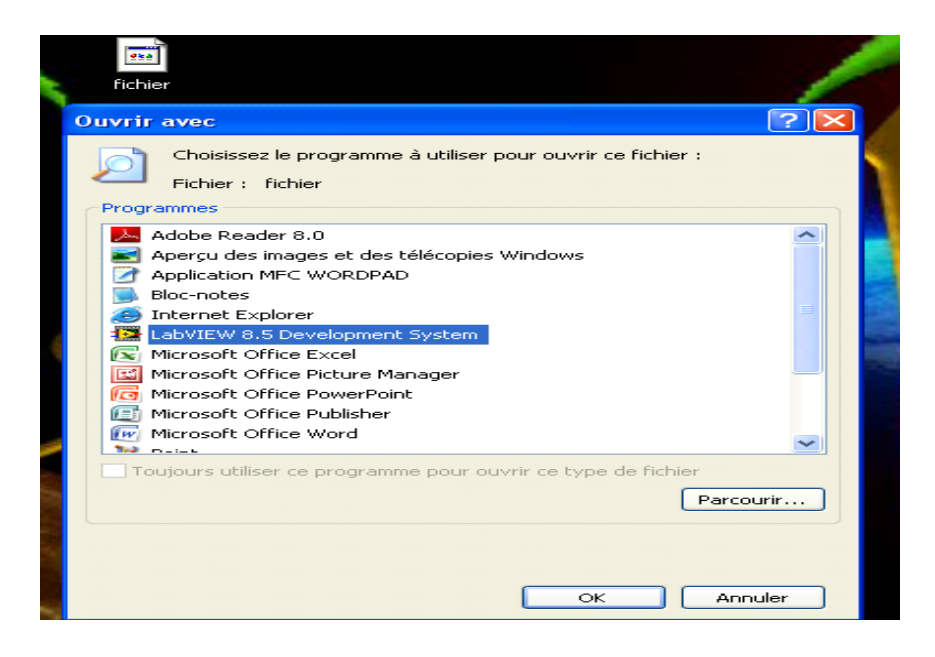

Cliquer sur ok pour l'ouvrir.

### **III.5. Conclusion**

 Apres avoir présenté le logiciel LabVIEW, on constate qu'il est destiné particulièrement à l'acquisition de données et au traitement de signal. Il offre de larges possibilités de communication entre l'ordinateur et le monde physique.

> 34 34

## **IV.1. Introduction**

Ce dernier chapitre consiste à la mise en œuvre des notions théoriques présentées dans les chapitres précédents (acquisition, identification et régulation).

On peut résumer le contenu de ce chapitre dans le schéma suivant :

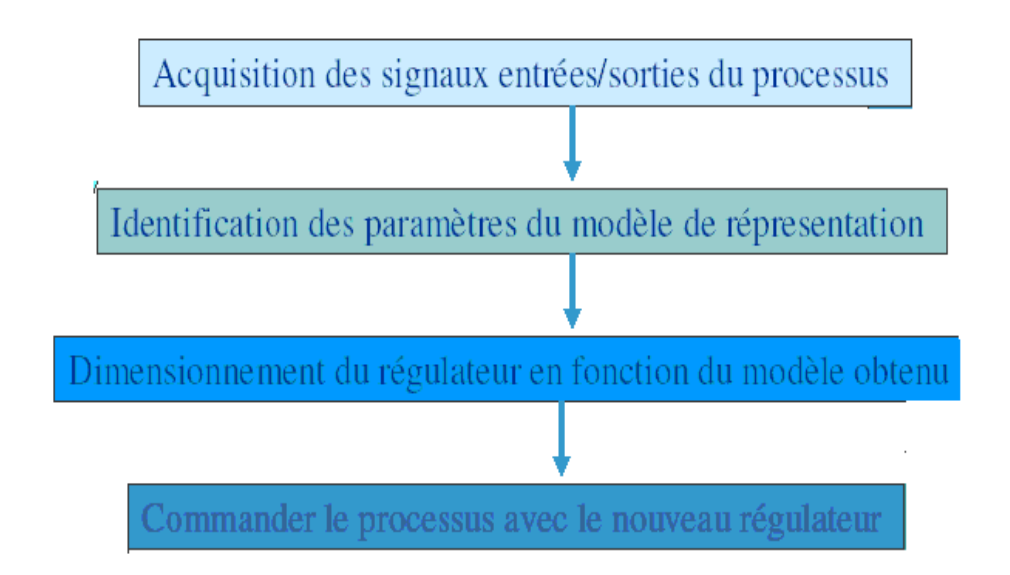

### **IV.2. Acquisition de données**

L'acquisition de données est l'opération de base du système informatique industriel qui consiste à récupérer une information provenant d'un système au centre d'acquisition (la carte). C'est la première étape de toutes chaînes de traitement de l'information.

Le but de cette acquisition est d'identifier le système, pour cela nous avons relevé la réponse indicielle de ce dernier pour une entrée échelon de 5v, avec ouverture de la vanne d'évacuation.

### **-Le branchement** :

Le branchement de l'électrovanne et le capteur se fait sur le bloc de STA 300, tous ses pins sont numérotés de 1 à 42.

L'entrée (la mesure) : nous branchons la sortie du capteur a l`entrée analogique (0) correspondant aux pins numéro 1 et 18.

La sortie (la commande) : nous branchons l'entrée de l'électrovanne a la sortie analogique 0 correspondant aux pins numéro 19 et 42.

#### **-L`acquisition :**

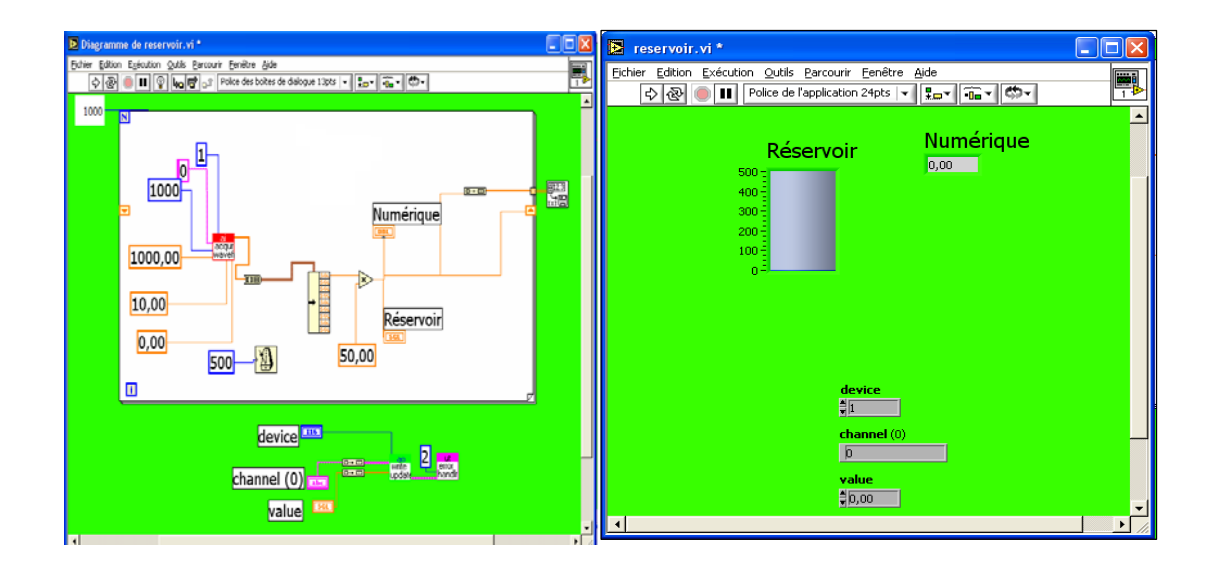

**Figure IV.1 : schéma d'acquisition de données.**

Ce programme permet d'acquérir 1000 valeurs (une valeur chaque seconde) correspondantes à l'évolution de la hauteur, cette tache est assurée par des blocs d'acquisitions et de commande spécifiques (blocs input et output).

## **-Représentation graphique des résultats (sous Matlab) :**

La représentation graphique de l`évolution de la hauteur en fonction du temps est :

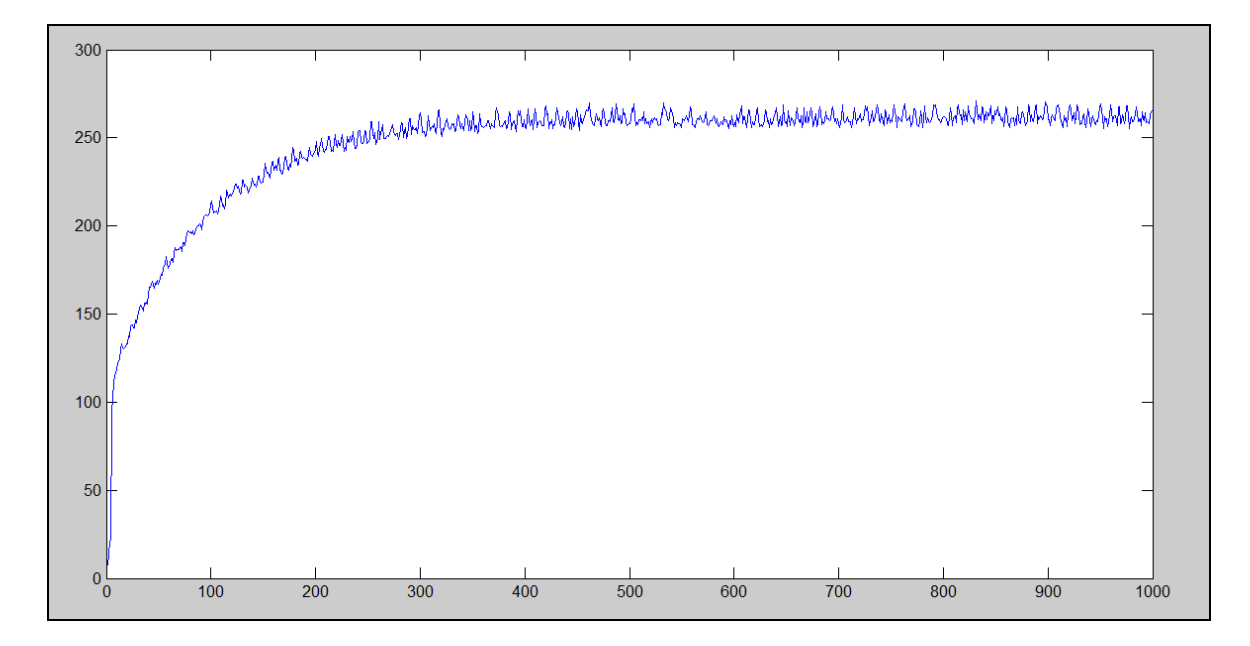

 **Figure IV.4 : La réponse indicielle u système.** 

**Remarque**: les fluctuations de la courbe reviennent aux perturbations de mesures dues aux vaguelettes d`eau.

### **IV.3. Identification de système**

L`identification permet de déterminer les paramètres du système à partir des mesures des entrées/sorties

### **IV.3.1. L`équation de recurance du système**

D'après la courbe de la figure (IV.4), le système est de premier ordre :

$$
G(s) = \frac{k}{1 + \tau * s} = \frac{y(s)}{u(s)}
$$

$$
y(s) + \tau^* s^* y(s) = K^* u(s)
$$
  
\n
$$
y(t) + \frac{dy(t)}{dt} = k * u(t)
$$
  
\n
$$
y(k) + \frac{\tau^* [y(k+1) - y(k)]}{T^2} = k * u(k)
$$
  
\n
$$
y(k) * [1 + \frac{\tau}{T^2}] + \frac{\tau}{T^2} * y(k+1) = k * u(k)
$$
  
\n
$$
y(k+1) = \frac{\tau - T^2 s}{\tau} * y(k) + \frac{\tau - T^2 s}{\tau} * u(k)
$$
  
\nOn pose:  
\n
$$
a = \frac{\tau - T^2 s}{\tau}, \quad b = \frac{T^2 s}{\tau}
$$
  
\n
$$
\tau = \frac{T^2 s}{1 - s}, \quad k = \frac{b * \tau}{T^2}
$$

On aura :

Y (k+1)=
$$
a^*y(k)
$$
 +  $b^*u(k)$ ................. (IV.1)

C'est l'équation récurrente de notre système

 Notre objectif est de déterminer les paramètres a et b, pour cela nous faisons appel à l'identification.

Il existe plusieurs méthodes d'identification, nous nous intéressons dans ce travail à la méthode des moindres carrée récursive présentée dans le premier chapitre.

## -**Résultats de l`identification :**

a=0,9760; b=0,0224.

Et donc : K= 0,9305

$$
\tau = 41.6062
$$
 s.

D'où :

$$
y (k+1) = a*y(k) + b*u(k).
$$
  

$$
z*y(z)=a*y(z) + b*u(z).
$$
  

$$
y (z)*[z-a]=b*u(z).
$$

$$
\frac{y(z)}{u(z)} = \frac{b}{z-a} = G(z)
$$

$$
G(z) = \frac{0.0224}{z - 0.9760}
$$

C'est la fonction de transfert discrète du système.

## **Simulation :**

La simulation du système réel et celui d'identification a donné la figure suivante :

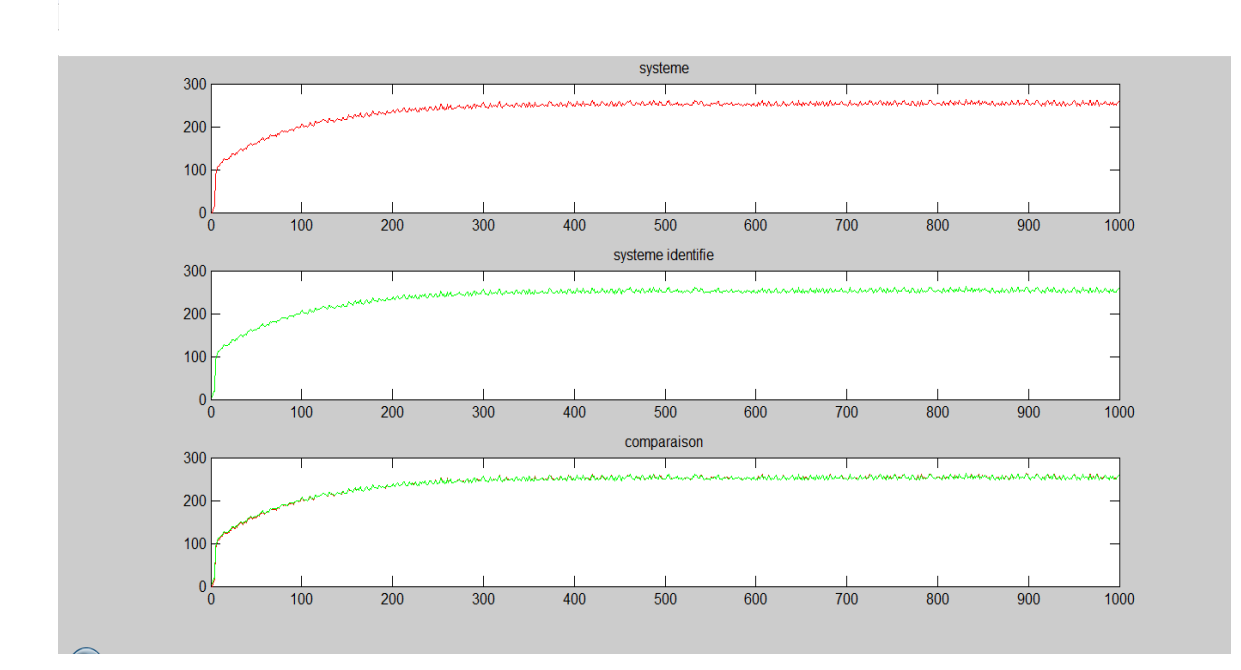

**Figure IV.5 : Les courbes de simulation**

D'après cette figure, les deux courbes sont presque superposées, ce qui nous a permis de valider le modèle.

#### **IV.4. Régulation**

 La régulation est l'établissement du signal de commande à partir de l'interprétation du signal de mesure, son but est d'exercer des actions entraînantes une amélioration du comportement du système et de ses performances.

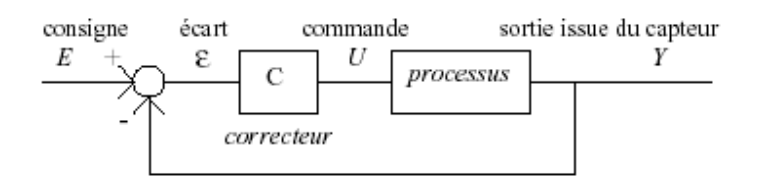

#### **A) Partie théorique :**

#### **1. Commande Proportionnelle du processus**

Soit la fonction de transfert du processus :

 $G(z) = \frac{0.0224}{z - 0.9760}$ 

 $C (z)=k.$ 

La fonction de transfert en boucle fermée :

$$
F(z) = \frac{0.0224*k}{z - 0.9760 + K * 0.0224}
$$

Sachant que la tension de commande du processus est limitée à 10 Volts, nous calculons la valeur limite de *k*.

Nous avons:

.

U  $(k) = k \cdot \varepsilon$   $(k)$ 

Nous souhaitons avoir un écart statique de 10%.

En régime permanent nous aurons:

 $10=k*0.1$ 

K=100. (C'est la valeur limite de k).

## • **Simulation de régulateur** :

Le but est d`obtenir un écart statique de l`ordre de 10℅. Le schéma de simulation est :

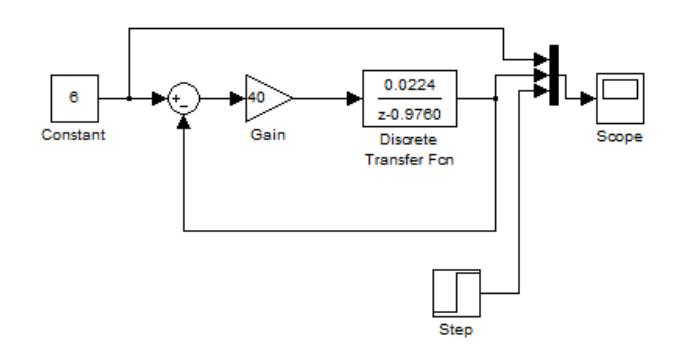

Nous avons obtenu la courbe des signaux suivante :

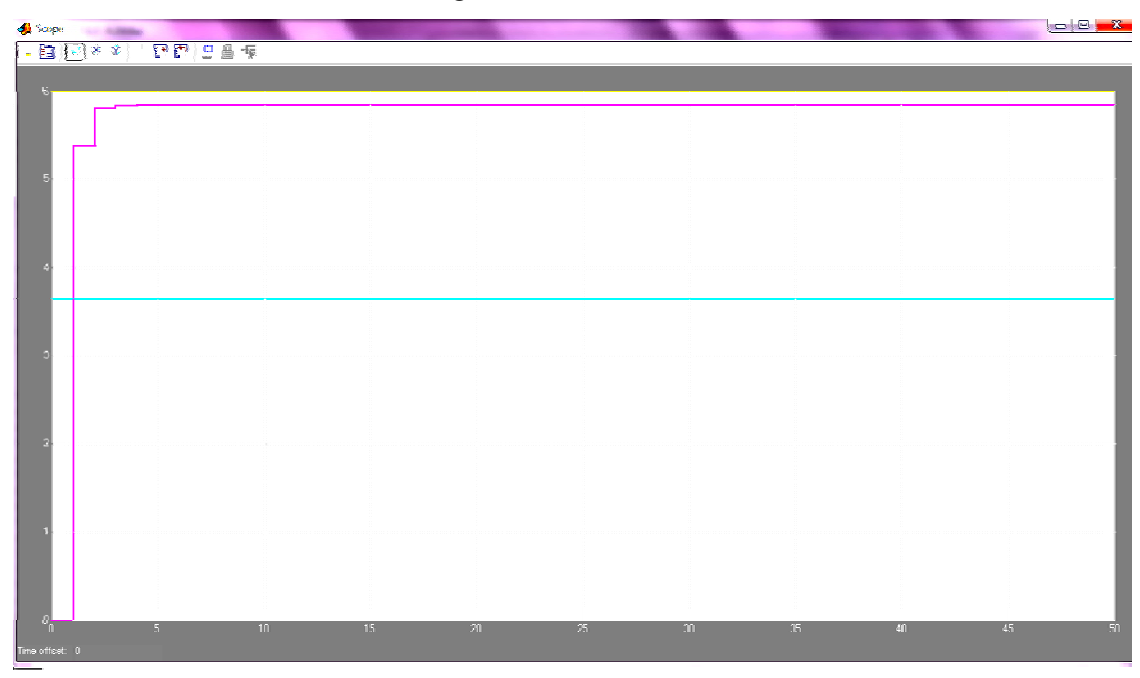

D'après la courbe on peut constater que :

- -Le régulateur satisfait la stabilité du système (pas d'oscillations).
- On n'a pas abouti à la précision voulue, on a obtenu un écart de 15.5%.

-Dans le but d`améliorer la qualité de la dynamique du système, nous avons augmente le gain du régulateur :

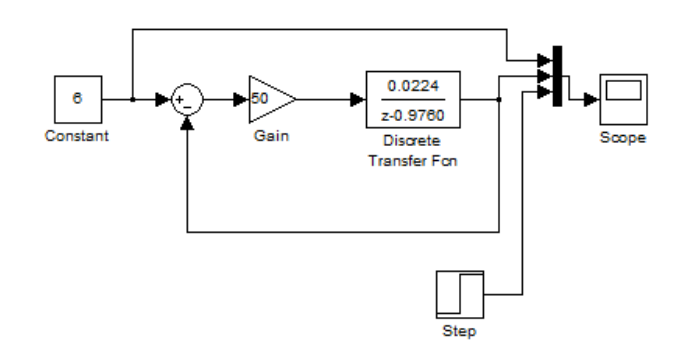

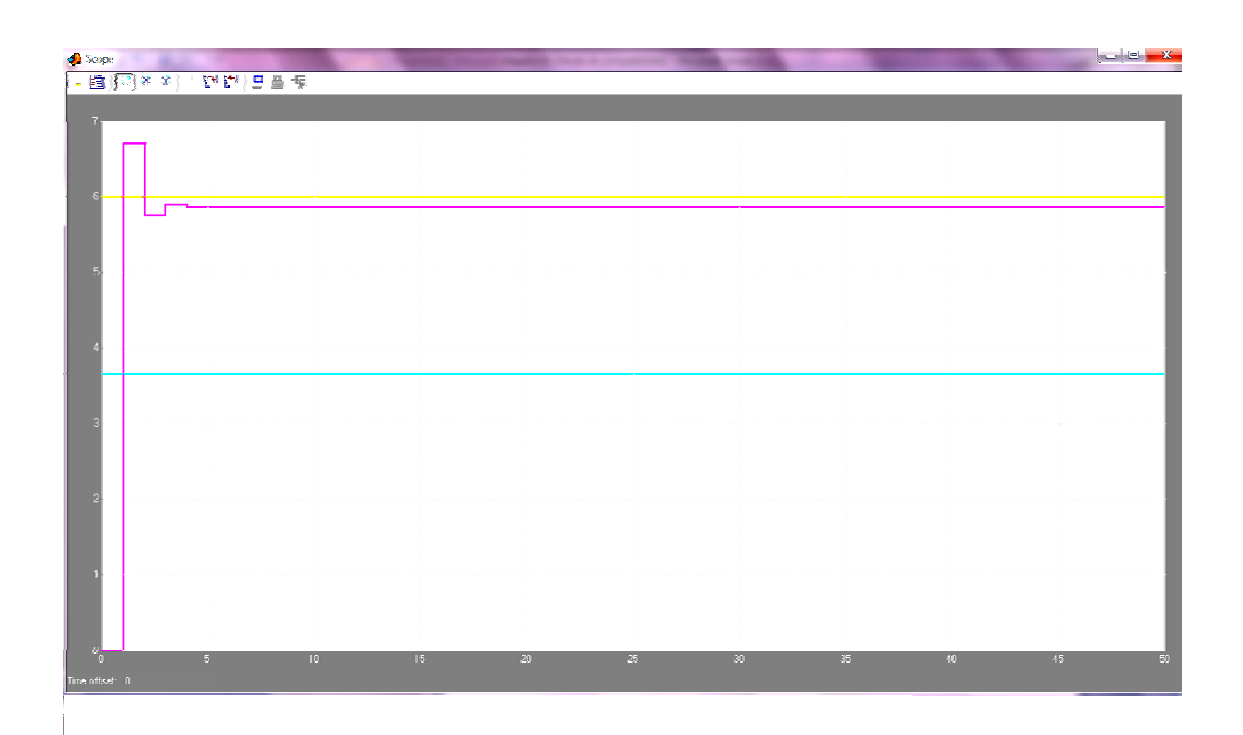

On voit bien que l'augmentation du gain provoque des oscillations qui tendent à déstabiliser le système.

 **2. Commande Proportionnelle Intégrale du processus**

Soit :

$$
G(z) = \frac{0.0224}{z - 0.9760}
$$

$$
c(z) = k + \frac{T\epsilon}{Tt(z-1)}
$$

La fonction de transfert en boucle fermée :

$$
F(z) = 0.0224 - \frac{k * z + \frac{T\alpha}{Tt} - k}{z^2 + z(0.0224 * k - 1.9760) + (0.9760 + 0.0224 * (\frac{T\alpha}{Tt} - k))}
$$

**Simulation :** 

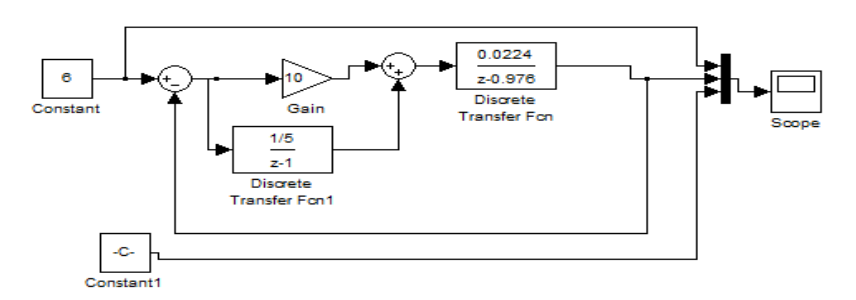

Nous avons obtenu la courbe suivante :

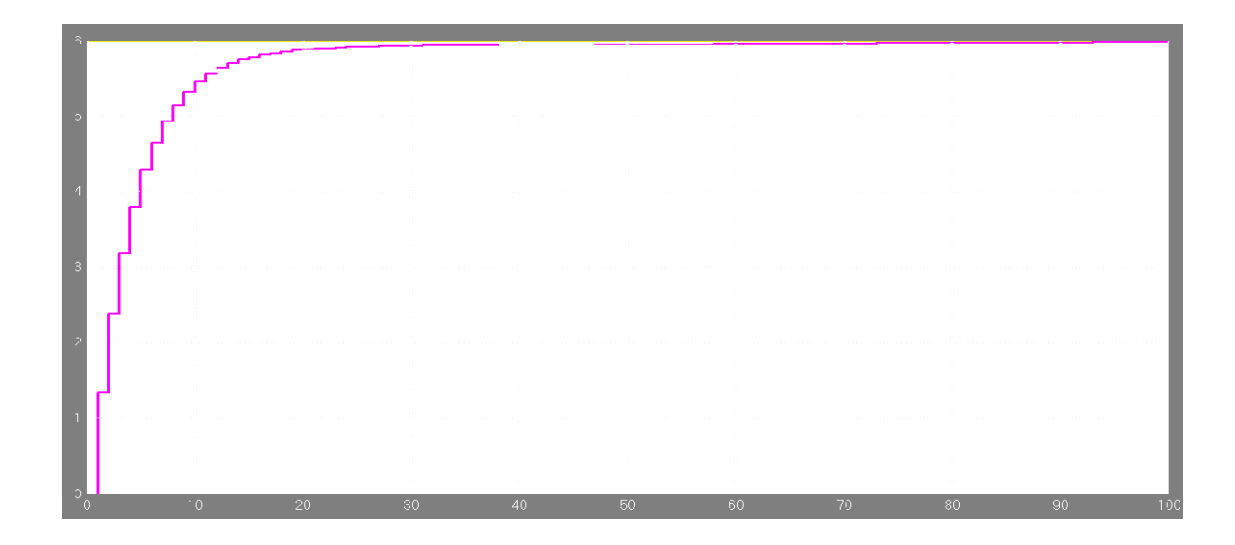

D'après la courbe, l'écart statique est nul, donc le régulateur PI satisfait la précision du système en tenant compte de sa stabilité.

## **B) Partie pratique**

**B1) Commande Proportionnelle du processus** Pour des raisons sécuritaires, on limite la tension de commande à 8v.

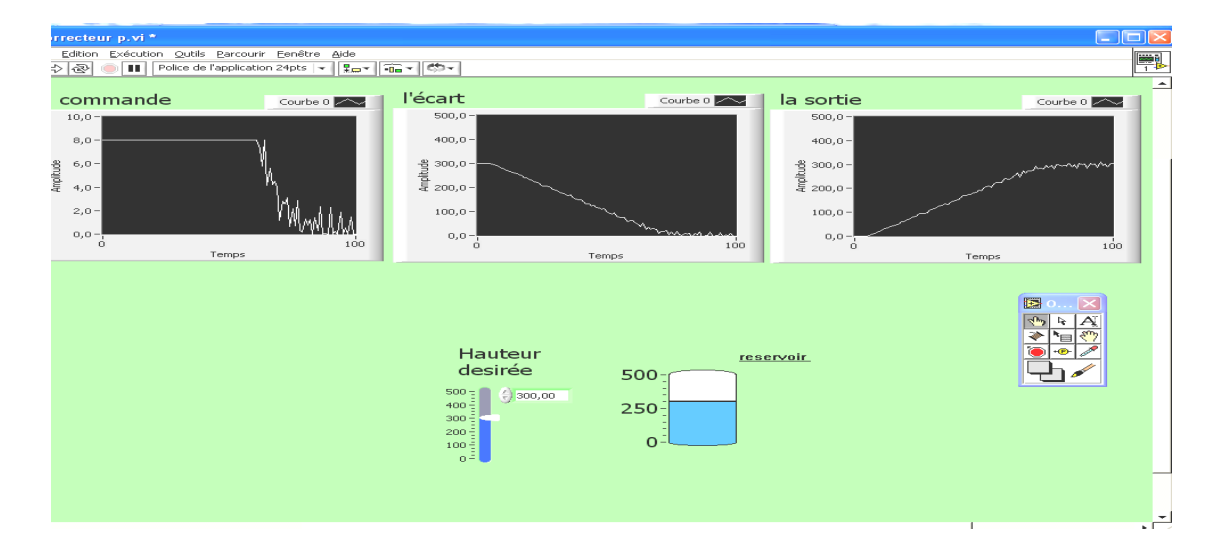

## **1. Système sans perturbations**

## **Figure IV.8 : régulation proportionnelle sans perturbations.**

### **Interprétation des résultats :**

A l`issue des courbes obtenues, on constate que le régulateur proportionnel synthétisé satisfait la stabilité du système

## **A) En régime transitoire**

- On remarque que la dynamique du système reste relativement lente. (Constante de temps=50s). Pour réduire le temps de réponse, on doit augmenter le gain de régulateur, qui peut entraîner une instabilité du système (dilemme précision-stabilité)**.** 

#### **B) En régime permanant**

En régime statique la sortie s'approche de la consigne, nous avons relevé un écart de 3cm.

#### **Système avec perturbations**

Une fois le régime permanant atteint, on crée une perturbation en ouvrant la vanne d`évacuation.

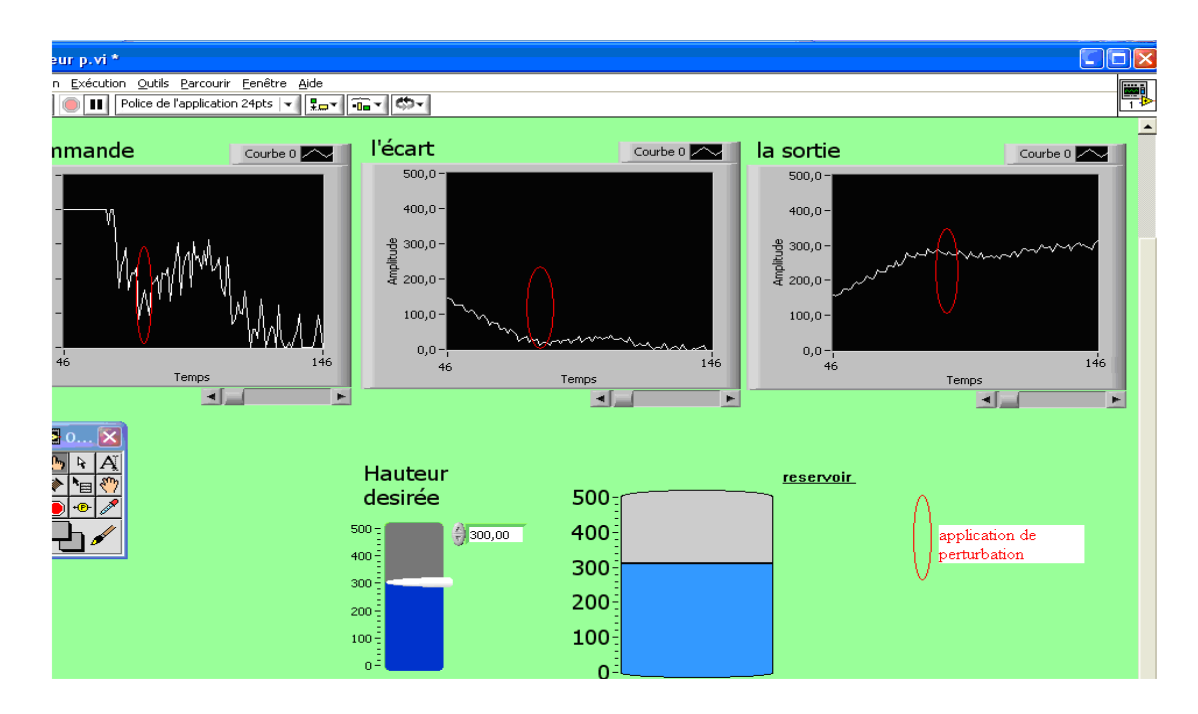

 **Figure IV.7 : régulation proportionnelle avec perturbations**

### **Interprétation des résultats:**

Les résultats obtenues après l'application d'une perturbation au système montrent bien l`impact de cette dernière, on constate que le régulateur réagit instantanément aux perturbations et parvient à assurer la précision du système : La sortie diminue d'où l'augmentation de l'écart, le régulateur fait augmenter la valeur de la commande pour compenser l'effet de la perturbation.

Néanmoins, le régulateur proportionnel n`assure pas l`annulation de l`écart statique dans les deux cas (avec et sans perturbations), d`ou la nécessite d`un régulateur PI.

## **B2) Commande Proportionnelle Intégrale du processus**

#### **1. Système sans perturbation :**

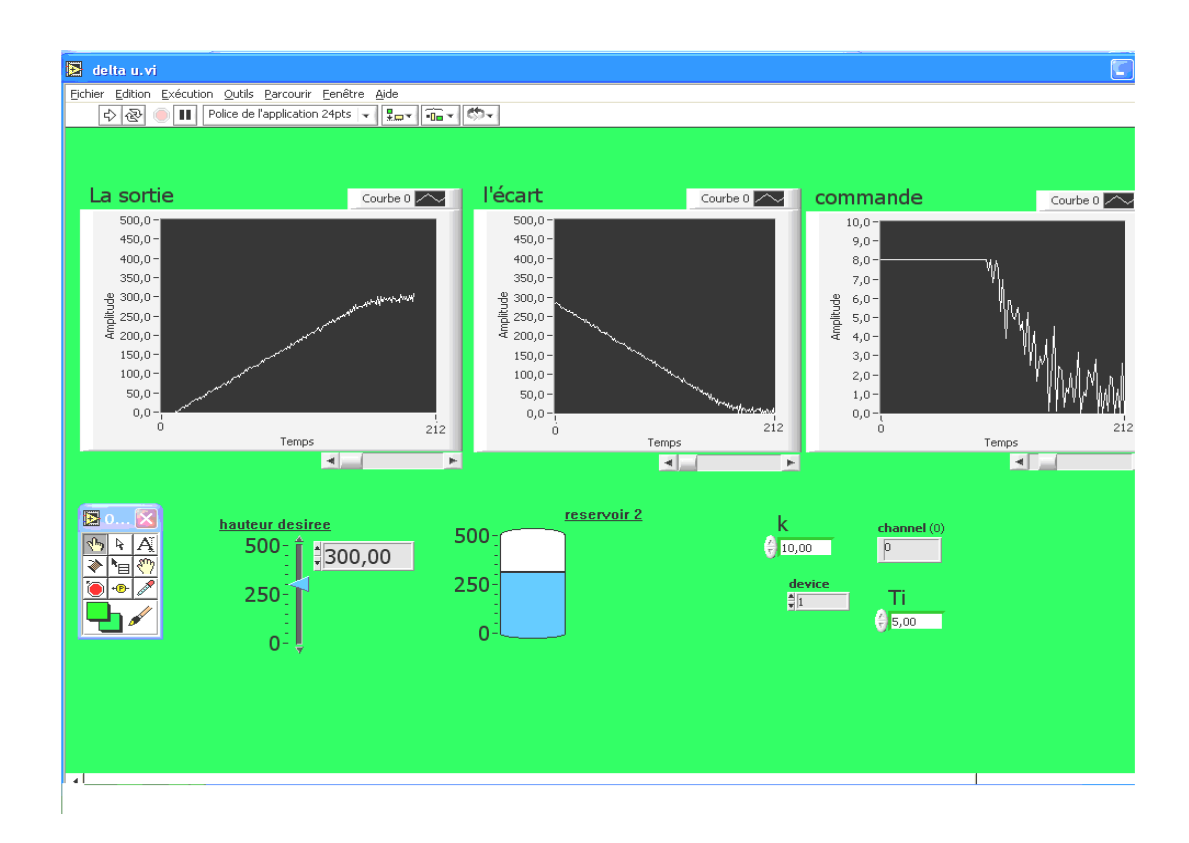

 **Figure IV.8 : régulation proportionnelle intégrale sans perturbations** 

### **Interprétation des résultats**

D'après les courbes de la figure IV.8, le régulateur proportionnelle-intégrale synthétisé satisfait aux conditions de stabilité et de précision. En effet, nous avons obtenue un écart statique nul.

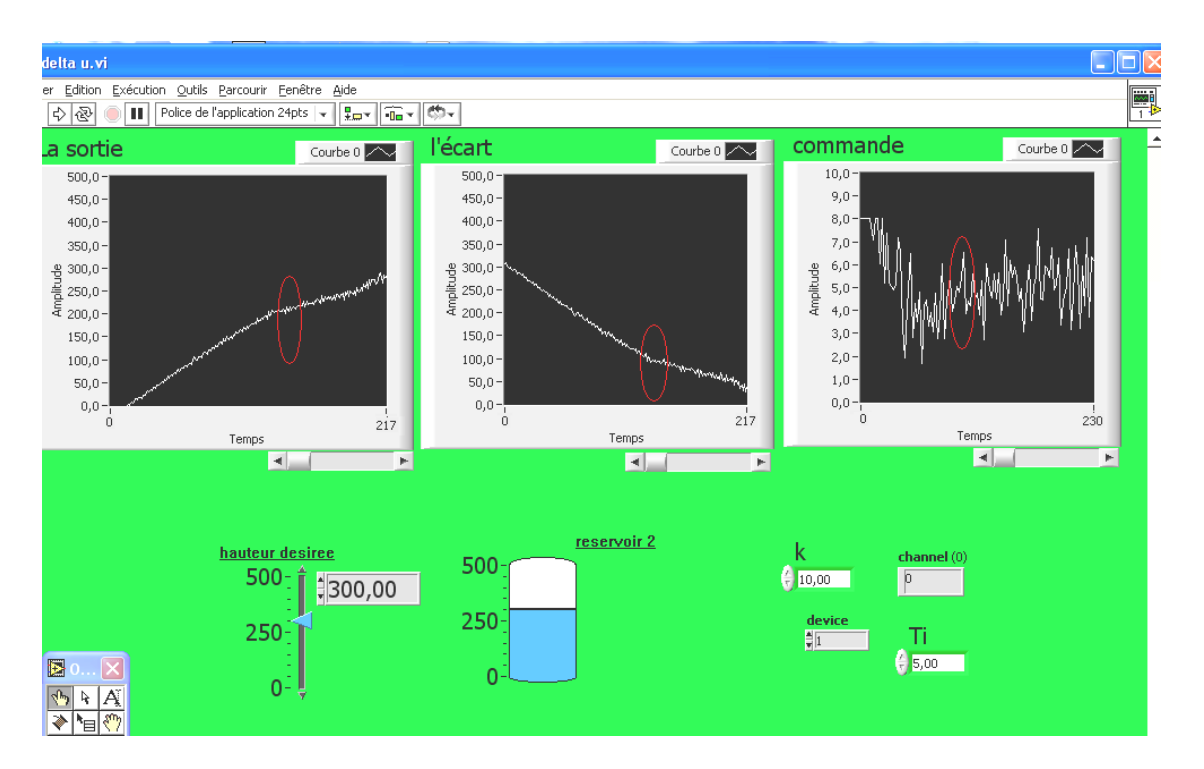

## **2. Système avec perturbations** :

 **Figure IV.9 : régulation proportionnelle-intégrale avec perturbations**

## **Interprétation des résultats**

Les courbes obtenues après l'application de la perturbation, montrent que le régulateur réagit à l'effet de cette dernière :

A l`ouverture de la vanne d'évacuation, la hauteur du liquide (la sortie) diminue, ce qui a causé l'augmentation de l'écart. Pour compenser la quantité du liquide sortante, le régulateur amplifie la commande.

Au régime permanant, la sortie se stabilise à la valeur de la consigne (écart statique nul) et la commande reste constante de telle sorte que le débit d'entrée soit égal au débit de sortie.

## **IV.5. Conclusion**

Dans ce chapitre on a pu :

-Archiver les résultats de l'acquisition dans une base de données accessible par l'opérateur.

-créer des zones d'affichage des courbes en temps réel.

-réaliser des corrections de type P et PI en temps réel.

Ce travail est réalisé au laboratoire de la régulation industrielle de notre département.

Apres une étude des différents constituants du processus (le capteur de pression, la vanne de régulation et la carte d 'acquisition), nous avons fait:

- L'acquisition des entées/sorties du système puis nous l'avons identifié sous Matlab avec la méthode des MCR

 -La realisation de la régulation de type P et PI , la visualisation des courbes (la consigne ,la sortie, le signal de commande et l`ecart entre la consigne et la sortie) en temps réel.

 L'étude et la mise en œuvre de ce projet nous a permis de se mettre en pratique et d'approfondir nos connaissances acquises durant le cursus d'ingéniorat en automatique.

 Ce projet nous a permis d`amiliorer nos connaissances dans la commande de processus en temps reel et le pilotage des cartes d'acquisition par PC en utilisant l'environnement de LabVIEW.

Enfin,nous souhaitons que notre travail portera de plus,et servira d`une documentation pour les futures promotions.

#### **Annexe 1 :**

Schéma du conditioneur du capteur et l'amplificateur de puissance de l'électrovanne.

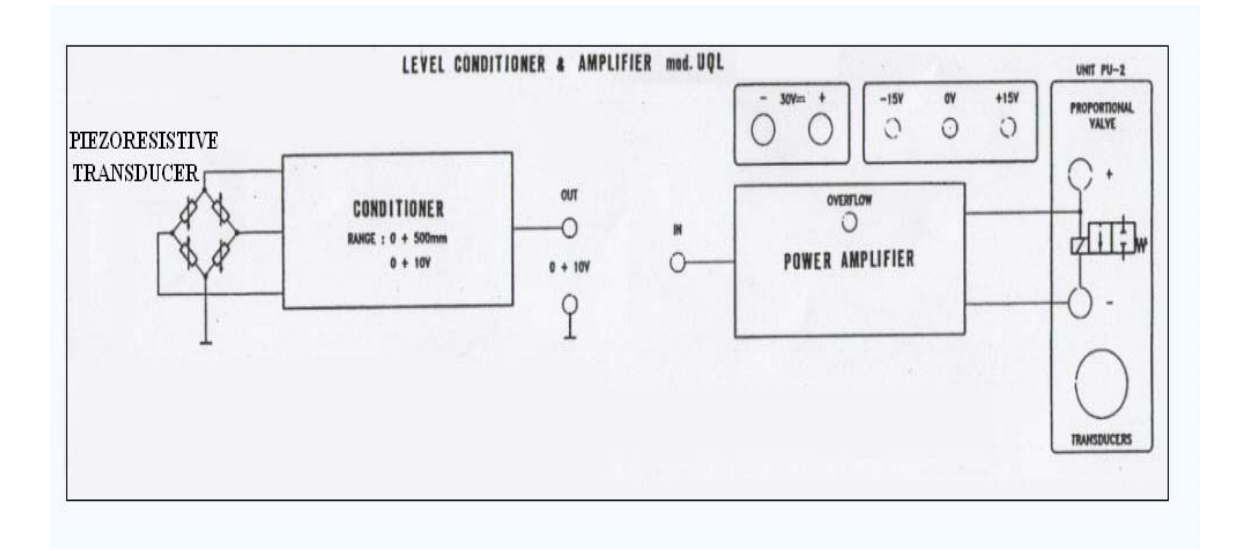

**Annexe 2 :**

|                            |          |                                           | <b>Resistor Use</b>            |                                         |
|----------------------------|----------|-------------------------------------------|--------------------------------|-----------------------------------------|
| TB#                        | J1 Pin # | <b>Description</b>                        | <b>Bias Return</b><br>Resistor | <b>Current Shunt</b><br><b>Resistor</b> |
| 1                          | 68       | Analog Input 0                            | $\blacksquare$                 | R9                                      |
| $\bar{2}$                  | 67       | Analog Input 8/<br>Analog Input 0 Return  | R1                             |                                         |
| $\overline{3}$             | 34       | Analog Input 1                            | $\alpha$                       | R10                                     |
| $\mathcal{L}_{\mathbf{r}}$ | 33.      | Analog Input 9/<br>Analog Input 1 Return  | R2                             |                                         |
| $\overline{S}$             | 66       | Analog Input 2                            | $\sim$                         | R11                                     |
| 6                          | 65.      | Analog Input 10/<br>Analog Input 2 Return | R3                             |                                         |
| 7                          | 32       | Analog Input 3                            |                                | R12                                     |
| $\overline{\mathbf{S}}$    | 31       | Analog Input 11/<br>Analog Input 3 Return | R4                             |                                         |
| 9                          | 64       | Analog Input 4                            | $\tilde{\phantom{a}}$          | R13                                     |
| 10                         | 63.      | Analog Input 12/<br>Analog Input 4 Return | R5                             |                                         |
| 11                         | 30       | Analog Input 5                            | $\tilde{\phantom{a}}$          |                                         |
| 12                         | 29       | Analog Input 13/<br>Analog Input 5 Return | R6                             | R14                                     |
| 13                         | 62.      | Analog Input 6                            | $\blacksquare$                 | R15                                     |
| 14                         | 61       | Analog Input 14/<br>Analog Input 6 Return | R7                             |                                         |
| 15                         | 28       | Analog Input 7                            |                                |                                         |
| 16                         | 27       | Analog Input 15/<br>Analog Input 7 Return | RZ                             | R16                                     |
| 17                         | 26.      | Amp Low                                   | Jumper W1 Connects Amp Low to  |                                         |
| 18                         | 25.      | <b>Analog Ground</b>                      | Analog Ground                  |                                         |

Analog input screw terminal assignments on the STA-300

**Annexe 3 :**

| TB # | J1 Pin # | Description     |
|------|----------|-----------------|
| 19   | 58       | DAC0 Output     |
| 20   | 57       | DAC0 Return     |
| 21   | 60       | DAC0 Reference  |
| 22   | 23       | DAC1 Return     |
| 23   | 24       | DAC1 Output     |
| 24   | 59       | DAC1 Reference  |
| 41   |          | +5V Output @ 1A |
| 42   | 35       | Power Ground    |

Analog output and power screw terminal assignments on the STA-300

#### **Annexe4:** L'aide de bloc d'acquisition.

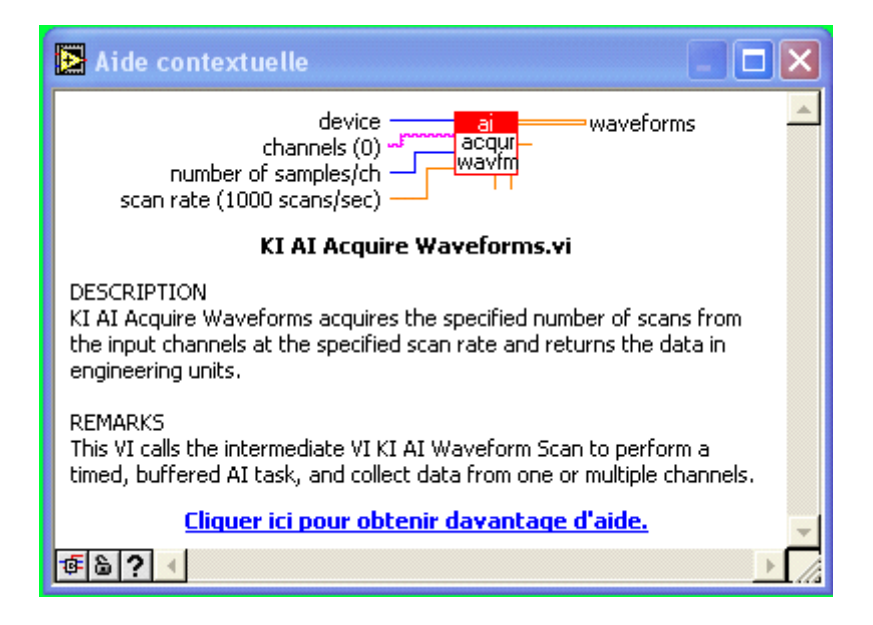

**Annexe5:** L'aide de Bloc Output.

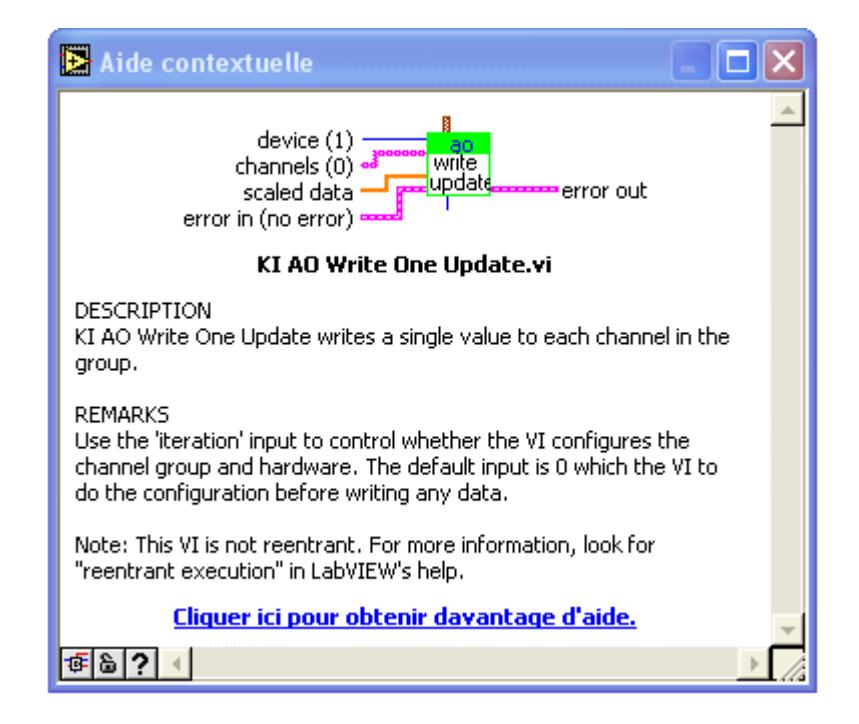

**Annexe 6:**La carte KPCI 3102:

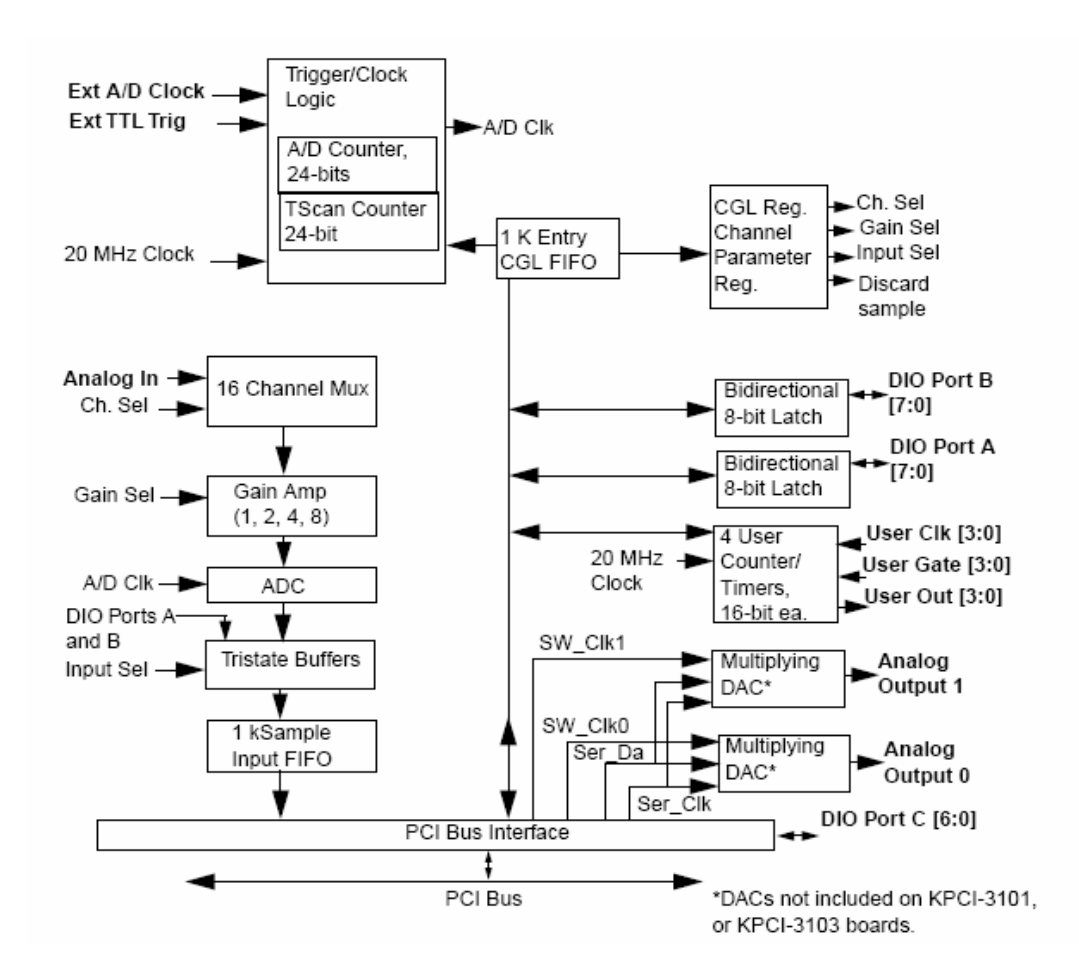

**Annexe 7:**Le shema d`adaptation a la commande de l`electrovanne:

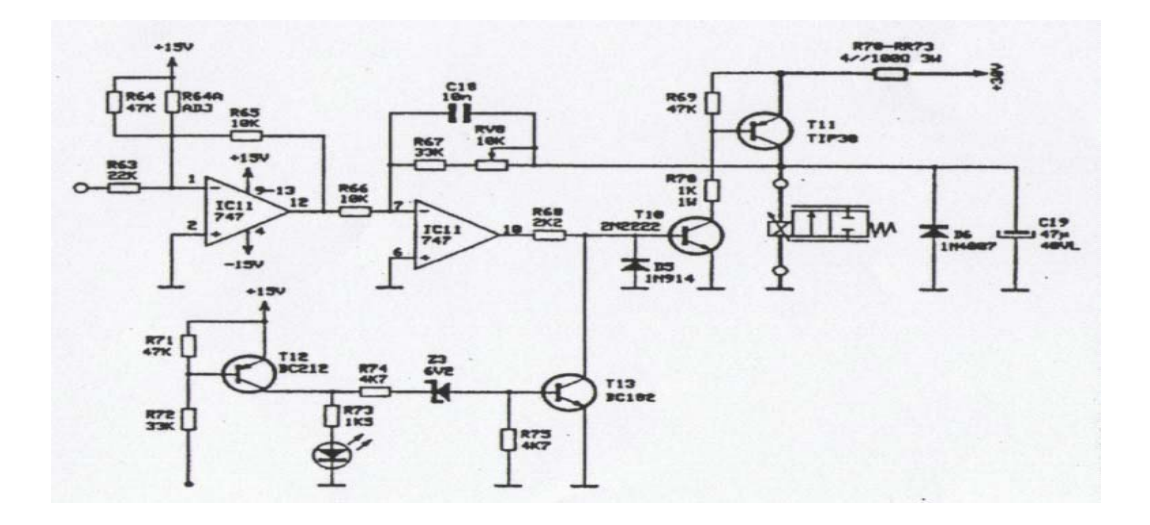

**Annexe 8**: Quelque résultants de mesure d'identification.  $Y =$  Columns 1 through 7 7.6900 13.5500 20.5080 21.7290 94.2380 102.9050 110.7180 Columns 8 through 14 115.8450 116.3330 118.7740 121.4600 123.6570 124.1460 130.0050 Columns 15 through 21 132.9350 130.8590 130.4930 131.3480 133.1790 133.1790 137.8170 Columns 22 through 28 137.2070 143.4330 143.5550 143.9210 142.2120 142.0900 146.3620 Columns 29 through 35 144.8970 148.8040 150.7570 153.4420 155.0290 154.5410 151.4890 Columns 36 through 42 156.2500 155.5180 156.8600 155.8840 161.4990 165.1610 165.2830 Columns 43 through 49 166.5040 168.4570 166.7480 164.5510 167.2360 166.7480 169.3120 Columns 50 through 56 166.9920 168.7010 172.6070 171.7530 175.0490 177.3680 178.3450 Columns 57 through 63

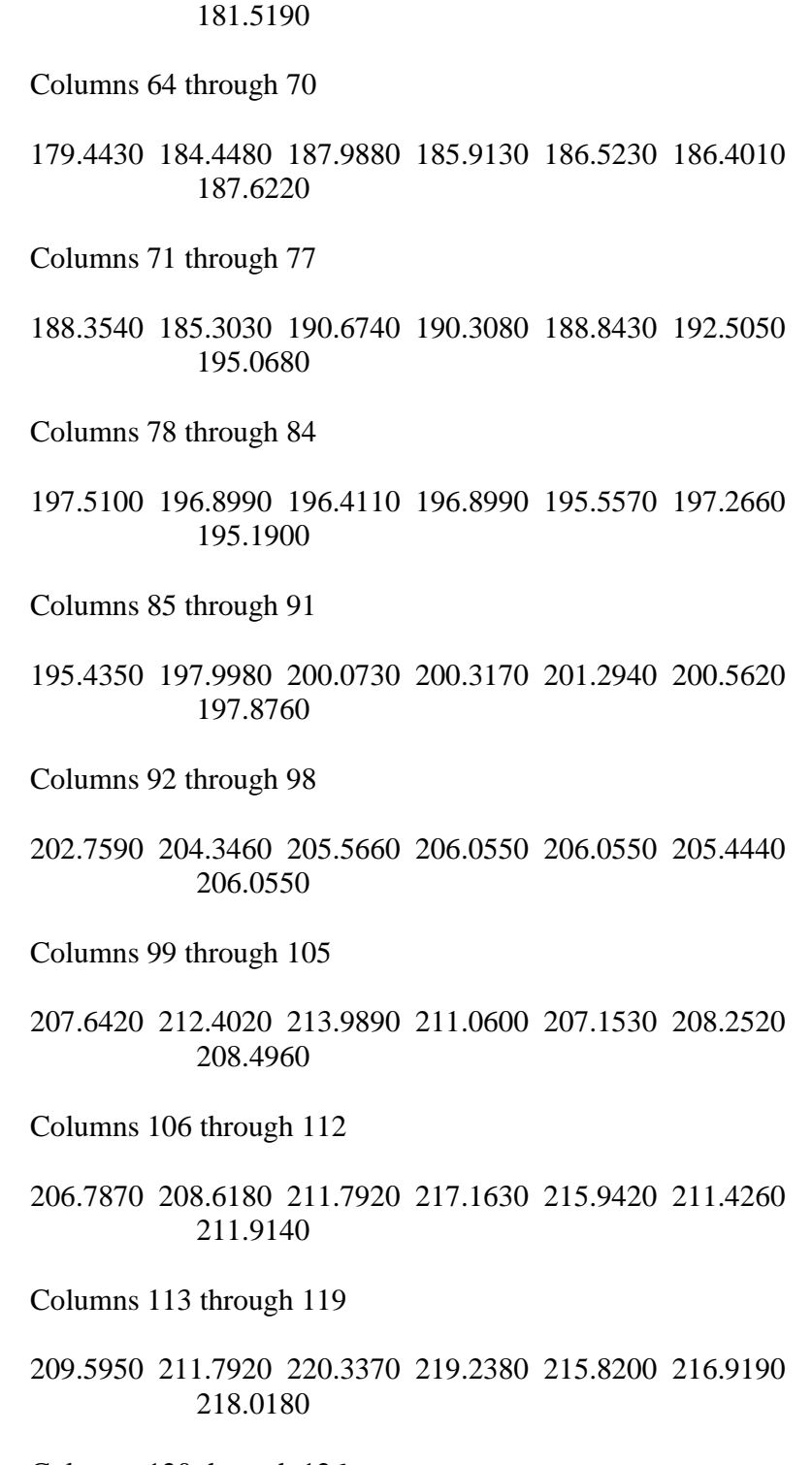

182.3730 178.9550 175.9030 177.1240 178.8330 180.7860

Columns 120 through 126

 216.9190 218.9940 221.8020 223.9990 223.6330 221.6800 222.5340

Columns 127 through 133

- 220.3370 218.1400 218.5060 225.8300 225.8300 222.0460 223.0220
- Columns 134 through 140
- 222.6560 222.1680 218.5060 220.2150 223.2670 227.0510 224.9760
- Columns 141 through 147
- 223.2670 223.6330 221.8020 222.9000 228.0270 228.5160 224.9760
- Columns 148 through 154
- 224.4870 224.9760 225.0980 229.4920 235.5960 231.9340 230.1030
- Columns 155 through 161
- 230.3470 227.2950 232.0560 235.4740 236.5720 231.5670 232.7880
- Columns 162 through 168
- 234.2530 231.6890 236.4500 238.8920 231.5670 231.5670 229.4920
- Columns 169 through 175
- 230.1030 234.0090 238.1590 239.7460 232.3000 231.6890 235.2290
- Columns 176 through 182
- 233.5210 237.9150 244.3850 242.9200 236.6940 237.1830 238.5250

Columns 183 through 189

 234.4970 234.9850 241.4550 242.1870 239.2580 238.4030 239.1360

Columns 190 through 196

- 237.5490 238.0370 236.5720 241.4550 244.6290 240.7230 240.2340
- Columns 197 through 203
- 239.3800 240.8450 241.5770 243.2860 247.6810 241.3330 239.3800
- Columns 204 through 210
- 244.3850 245.7280 249.7560 242.9200 241.8210 243.5300 243.6520
- Columns 211 through 217
- 246.7040 250.7320 250.7320 247.3140 242.3100 242.7980 242.0650
- Columns 218 through 224
- 247.6810 251.9530 246.2160 244.6290 248.5350 245.4830 245.4830
- Columns 225 through 231
- 251.7090 246.8260 242.1870 244.5070 243.0420 250.9770 248.7790
- Columns 232 through 238
- 247.4370 250.9770 248.0470 249.3900 253.4180 248.1690 244.2630
- Columns 239 through 245
- 244.2630 245.8500 253.6620 253.9060 248.1690 246.5820 247.0700

Columns 246 through 252

 248.6570 254.3950 253.6620 246.9480 247.5590 247.9250 249.0230

Columns 253 through 259

- 259.3990 259.1550 252.1970 249.7560 252.9300 246.4600 249.7560
- Columns 260 through 266
- 259.0330 248.9010 253.2960 253.9060 257.4460 249.7560 249.3900
- Columns 267 through 273
- 249.7560 250.8540 251.3430 250.7320 252.4410 254.3950 255.7370
- Columns 274 through 280
- 257.5680 253.4180 251.4650 252.1970 252.1970 248.9010 251.3430
- Columns 281 through 287
- 255.0050 258.7890 257.9350 250.0000 253.9060 255.7370 249.3900
- Columns 288 through 294
- 250.9770 256.5920 260.6200 260.9860 251.9530 257.0800 254.6390
- Columns 295 through 301
- 254.6390 255.7370 252.5630 257.3240 262.4510 264.0380 260.4980
- Columns 302 through 308
- 252.9300 253.6620 253.2960 250.7320 251.4650 255.6150 262.4510

Columns 309 through 315

 258.0570 253.9060 256.5920 255.8590 257.8120 254.8830 252.6860

Columns 316 through 322

- 258.6670 264.6480 265.9910 258.3010 253.1740 250.9770 255.1270
- Columns 323 through 329
- 254.6390 256.8360 259.3990 261.1080 256.9580 254.7610 255.3710
- Columns 330 through 336
- 257.9350 257.6900 258.3010 253.6620 254.0280 259.3990 262.9390
- Columns 337 through 343
- 261.8410 256.8360 255.2490 257.9350 255.6150 254.2720 258.4230
- Columns 344 through 350
- 263.0620 260.3760 254.2720 260.0100 254.2720 255.4930 265.0150
- Columns 351 through 357
- 261.5970 253.6620 256.8360 257.0800 252.6860 254.3950 263.4280
- Columns 358 through 364
- 258.4230 256.1040 256.4700 255.8590 256.2260 257.0800 259.8880
- Columns 365 through 371
- 259.8880 256.8360 255.2490 257.8120 256.7140 256.1040 255.8590
- Columns 372 through 378

Columns 379 through 385

- 256.2260 259.2770 259.8880 255.1270 255.6150 259.0330 264.7710
- Columns 386 through 392
- 262.9390 254.8830 258.1790 258.5450 260.0100 256.5920 253.4180
- Columns 393 through 399
- 260.7420 265.6250 262.5730 265.1370 256.5920 256.4700 260.2540
- Columns 400 through 406
- 255.8590 255.1270 259.8880 266.3570 260.0100 257.2020 259.2770
- Columns 407 through 413
- 260.2540 254.8830 260.6200 266.3570 263.0620 255.8590 258.9110
- Columns 414 through 420
- 259.7660 259.3990 256.7140 256.9580 256.9580 266.1130 268.1880
- Columns 421 through 427
- 262.9390 263.9160 255.0050 258.4230 258.9110 260.4980 255.4930
- Columns 428 through 434
- 257.6900 257.5680 261.2300 267.0900 261.4750 259.2770 256.9580

Columns 435 through 441

 258.7890 262.2070 257.2020 255.7370 258.3010 264.1600 265.6250

Columns 442 through 448

- 264.2820 255.0050 260.8640 254.6390 262.0850 256.2260 258.3010
- Columns 449 through 455
- 266.2350 265.0150 258.5450 254.3950 263.1840 259.3990 257.9350
- Columns 456 through 462
- 260.2540 261.7190 264.1600 265.7470 265.3810 265.5030 269.8970
- Columns 463 through 469
- 263.1840 260.9860 257.9350 256.7140 260.9860 263.9160 261.1080
- Columns 470 through 476
- 260.0100 261.7190 258.9110 256.5920 264.5260 266.2350 264.2820
- Columns 477 through 483
- 258.4230 256.7140 257.0800 259.5210 259.6440 259.1550 266.9680
- Columns 484 through 490
- 259.1550 258.5450 262.3290 269.4090 265.9910 260.8640 259.7660
- Columns 491 through 497
- 262.6950 258.3010 258.7890 266.6020 263.3060 263.4280 258.5450

Columns 498 through 504

 257.2020 257.6900 258.0570 260.6200 266.6020 264.8930 269.4090

Columns 505 through 511

- 262.6950 257.0800 258.9110 257.5680 260.1320 260.1320 259.5210
- Columns 512 through 518
- 261.7190 259.7660 265.0150 258.0570 260.9860 258.3010 259.3990
- Columns 519 through 525
- 255.6150 258.5450 260.9860 258.9110 260.9860 261.7190 260.1320
- Columns 526 through 532
- 260.9860 257.9350 256.8360 257.3240 257.4460 264.4040 262.9390
- Columns 533 through 539
- 269.8970 266.2350 264.6480 260.3760 259.5210 261.3530 266.8460
- Columns 540 through 546
- 265.6250 263.9160 260.8640 255.9810 258.5450 257.0800 258.9110
- Columns 547 through 553
- 258.1790 258.1790 257.5680 255.7370 261.1080 259.8880 261.1080
- Columns 554 through 560
- 262.8170 261.5970 259.1550 262.8170 267.4560 266.2350 257.3240

Columns 561 through 567
257.6900 257.2020 255.9810 259.3990 260.8640 261.1080 260.4980

Columns 568 through 574

- 262.4510 259.0330 258.9110 259.3990 261.8410 264.6480 257.6900
- Columns 575 through 581
- 257.0800 257.5680 260.0100 259.5210 259.7660 260.7420 262.3290
- Columns 582 through 588
- 260.7420 257.9350 260.6200 256.8360 256.2260 259.3990 258.1790
- Columns 589 through 595
- 257.5680 261.9630 259.2770 260.3760 259.8880 257.3240 255.3710
- Columns 596 through 602
- 259.7660 257.5680 262.4510 258.6670 256.3480 258.7890 256.2260
- Columns 603 through 609
- 263.3060 258.7890 263.1840 265.1370 268.1880 257.8120 262.0850
- Columns 610 through 616
- 261.9630 258.6670 255.7370 260.8640 265.7470 265.3810 259.7660
- Columns 617 through 623
- 255.9810 259.2770 257.3240 257.5680 265.0150 266.9680 260.1320

Columns 624 through 630

Columns 631 through 637

- 264.1600 259.2770 259.8880 255.6150 260.9860 257.6900 258.0570
- Columns 638 through 644
- 262.6950 264.0380 266.9680 262.8170 256.5920 258.9110 261.9630
- Columns 645 through 651
- 257.2020 257.6900 268.5550 260.2540 258.9110 259.3990 256.4700
- Columns 652 through 658
- 265.2590 261.1080 256.7140 261.3530 259.8880 256.9580 257.9350
- Columns 659 through 665
- 262.5730 267.3340 261.3530 259.7660 258.9110 262.5730 255.9810
- Columns 666 through 672
- 258.4230 267.3340 259.2770 258.4230 264.6480 258.6670 260.3760
- Columns 673 through 679
- 266.8460 265.0150 256.2260 258.0570 260.6200 263.9160 256.3480
- Columns 680 through 686
- 257.4460 264.4040 267.7000 265.3810 257.6900 259.3990 258.3010

Columns 687 through 693

 259.7660 264.6480 260.8640 260.6200 259.7660 260.3760 265.3810 Columns 694 through 700 267.4560 263.5500 259.0330 260.9860 257.8120 260.8640 258.0570 Columns 701 through 707 255.6150 258.4230 261.1080 268.5550 260.8640 258.5450 259.8880 Columns 708 through 714 262.2070 259.2770 259.1550 259.0330 255.6150 257.9350 262.5730 Columns 715 through 721 266.8460 262.0850 258.0570 260.9860 260.1320 261.7190 263.4280 Columns 722 through 728 259.0330 260.4980 260.4980 268.0660 265.2590 267.4560 262.8170 Columns 729 through 735 256.7140 259.0330 261.5970 265.1370 259.1550 259.5210 262.0850 Columns 736 through 742 265.6250 268.6770 266.6020 260.8640 258.4230 263.9160 259.0330 Columns 743 through 749 256.7140 266.1130 264.8930 257.9350 260.2540 263.3060 258.6670

Columns 750 through 756

 259.7660 259.3990 264.2820 268.5550 265.5030 261.9630 255.7370

Columns 757 through 763

- 262.2070 261.4750 259.8880 259.2770 265.6250 267.2120 269.1650
- Columns 764 through 770
- 262.3290 259.5210 260.2540 260.6200 262.4510 256.5920 258.3010
- Columns 771 through 777
- 258.6670 266.3570 266.2350 265.1370 257.4460 256.1040 258.9110
- Columns 778 through 784
- 265.5030 261.4750 255.9810 260.9860 267.9440 261.4750 258.7890
- Columns 785 through 791
- 261.4750 260.0100 258.9110 259.3990 260.9860 262.5730 269.0430
- Columns 792 through 798
- 267.9440 268.6770 262.0850 260.3760 260.2540 258.5450 259.3990
- Columns 799 through 805
- 261.4750 262.0850 262.2070 261.4750 260.9860 258.3010 256.8360
- Columns 806 through 812
- 261.9630 266.9680 262.9390 257.0800 261.2300 262.3290 258.6670
- Columns 813 through 819

 266.2350 268.5550 264.1600 262.4510 263.0620 257.5680 265.8690

Columns 820 through 826

- 259.6440 265.0150 261.2300 259.2770 268.4330 263.7940 262.4510
- Columns 827 through 833
- 260.8640 260.2540 258.1790 264.6480 271.1180 266.2350 260.3760
- Columns 834 through 840
- 262.9390 261.5970 260.0100 267.7000 267.2120 258.9110 261.3530
- Columns 841 through 847
- 264.8930 260.2540 264.0380 262.6950 267.9440 258.0570 262.8170
- Columns 848 through 854
- 259.5210 265.6250 262.9390 264.0380 267.4560 262.4510 263.5500
- Columns 855 through 861
- 260.6200 259.6440 261.2300 256.5920 260.1320 267.5780 266.3570
- Columns 862 through 868
- 259.3990 255.8590 260.4980 261.3530 260.9860 261.2300 256.8360
- Columns 869 through 875
- 260.6200 257.6900 267.4560 259.5210 259.0330 257.9350 263.6720

Columns 876 through 882

 264.6480 263.0620 260.3760 256.7140 259.6440 268.9210 266.8460 Columns 883 through 889 259.0330 262.9390 259.8880 259.2770 262.5730 268.4330 268.9210 Columns 890 through 896 258.1790 262.0850 260.8640 262.8170 261.9630 260.3760 260.7420 Columns 897 through 903 270.5080 269.4090 267.9440 260.4980 260.3760 256.7140 260.8640 Columns 904 through 910 263.0620 262.2070 260.3760 259.8880 266.2350 267.7000 268.9210 Columns 911 through 917 266.6020 262.6950 259.3990 255.9810 262.8170 260.4980 261.2300 Columns 918 through 924 256.4700 262.9390 266.4790 268.9210 265.7470 260.0100 261.1080 Columns 925 through 931 264.5260 258.0570 261.3530 268.5550 267.7000 263.3060 257.6900 Columns 932 through 938 257.9350 262.0850 263.4280 259.1550 255.7370 259.3990 266.7240

Columns 939 through 945

 264.1600 259.2770 256.4700 260.4980 262.5730 260.4980 258.6670 Columns 946 through 952 257.5680 259.7660 259.0330 266.8460 269.5310 265.7470 261.5970 Columns 953 through 959 255.3710 261.9630 260.1320 260.8640 256.4700 259.3990 262.6950 Columns 960 through 966 269.0430 265.1370 259.2770 261.7190 262.8170 262.4510 256.9580 Columns 967 through 973 267.7000 267.7000 258.1790 258.7890 263.3060 261.3530 258.0570 Columns 974 through 980 260.8640 268.4330 268.0660 262.3290 255.4930 259.7660 262.2070 Columns 981 through 987 259.0330 259.1550 262.9390 267.5780 264.0380 259.2770 259.8880 Columns 988 through 994 260.7420 256.9580 264.6480 260.7420 259.7660 264.4040 258.4230 Columns 995 through 1000

259.1550 258.9110 257.9350 262.6950 264.6480 266.1130

## **Ouvrage**

[1] Pierre BORNE.-Analyse et régulation des processus industriels

Tome II-Edition Techno

- [2] Pierre BORNE.-identification et commande numérique des procédés industriels.
- [3] Maurice Rivoire / Jean-Louis Ferrier-Cour D'automatique Tme 3.
- [4] Controle de processus avec API(PLC) mod.PRC/EV.

Edition.Elettronicaveneta-INEL ITALY.

## **Compact disc**

- [5] National Instrument ( LabVIEW -6).
- [6] DriverLINX-Keithley.

## **Sites Internet**

[7] www.NI.com

## **Résumé :**

 Pour toutes les installations industrielles, il est indispensable de ramener un système au fonctionnement auquel il est conçu du fait qu'il est lié à divers contraintes à vérifier telle que la stabilité, la précision et la qualité du régime transitoire qui dépend des grandeurs agissant sur le système. Parmi ces grandeurs on distingue deux types :

La grandeur de sortie qui est la reponse de système due au signal de commande. Les grandeurs d'entrée se subdivisent en deux types : l'une représente la consigne ou la sortie désirée, l'autre les perturbations qui provienent du milieu externe, ou des perturbations paramétriques ayant un effet néfaste au cours de fonctionnement.

L'objectif de premier chapitre est de présenter quelques généralités que nous utiliserons durant ce travail et qui se résument dans des notions sur les capteurs, l`identification et la commande numérique.

Le 2<sup>nd</sup> chapitre s'intitule présentation du système de régulation du niveau d'eau dans un réservoir. Ceci permettra de mettre en évidence les différents composants de la station, leurs caractéristiques techniques et leurs fonctionnements.

 LabVIEW est un langage de programmation graphique qui utilise des icônes à la place de lignes de texte pour créer des applications. Contrairement aux langages de programmation textuels où les instructions déterminent l'exécution du programme.

 Le dernier chapitre consiste à la mise en œuvre des notions théoriques présentées dans les chapitres précédents (acquisition, identification et régulation).